## **CREATIVE**

# **SoundBLASTER**

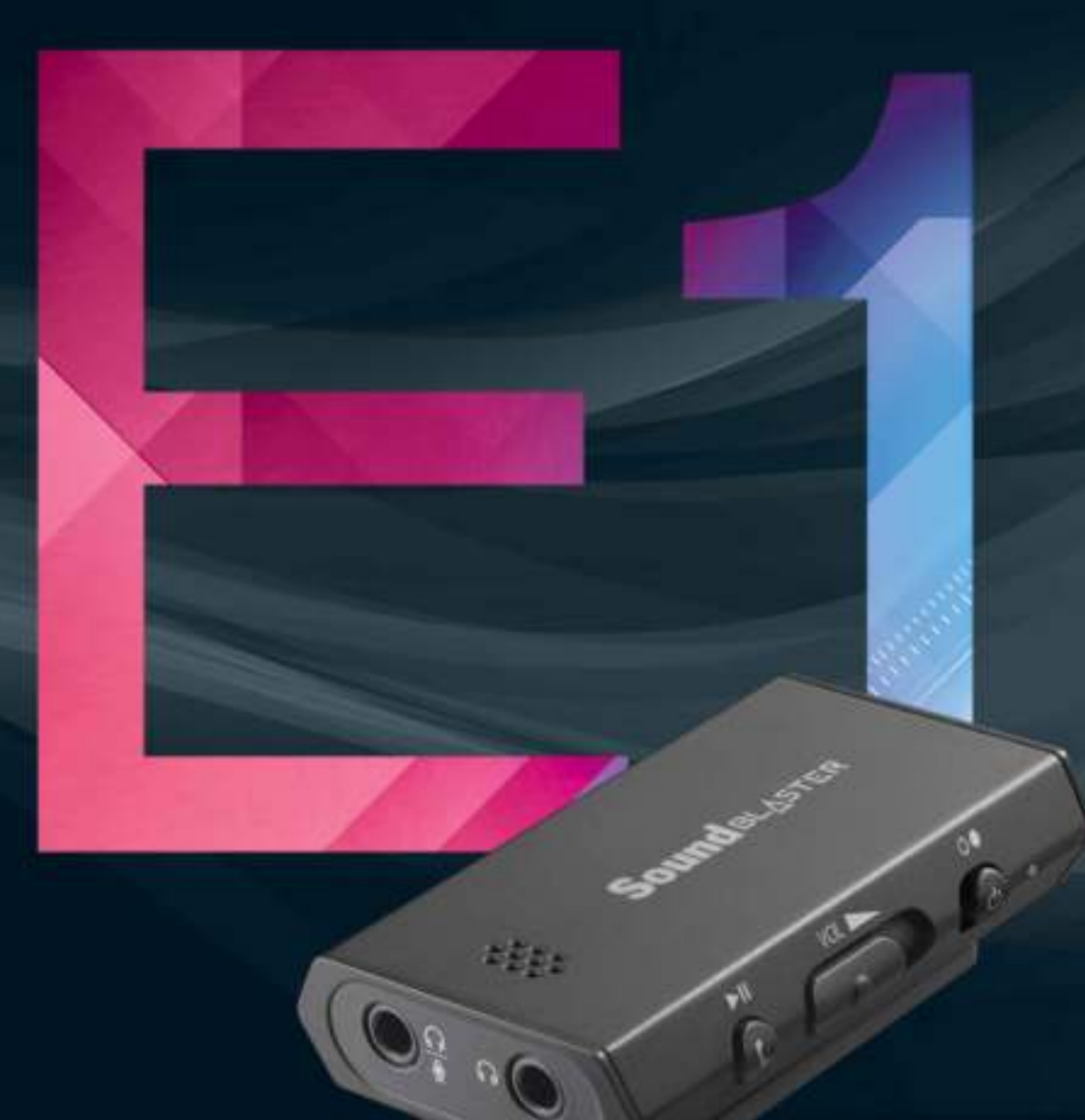

## **User's Guide** Model No: SB1600

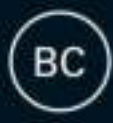

## **Introduction**

Congratulations on your purchase of Sound Blaster<sup>®</sup> E1! Featuring SBX<sup>®</sup> Pro Studio<sup>™</sup> technology, this portable USB headphone amplifier will give you an immensely powerful audio playback experience when used with your smart devices, PC or Mac. The Sound Blaster E1 provides support for high performance headphones for a studio-grade listening experience and it also comes with dual headphone jacks for easy music sharing.

## **Package Checklist**

Your Sound Blaster E1 package comes with the following:

- The Sound Blaster E1
- Micro-USB 2.0 cable
- 4-pole analog cable
- Ouick Start leaflet

## **Minimum System Requirements**

#### **For Windows® OS**

- Intel<sup>®</sup> Core™2 Duo or AMD equivalent processor, 2.8GHz
- Microsoft<sup>®</sup> Windows 8.1 32-bit or 64-bit, Windows 8 32-bit or 64-bit, Windows 7 32-bit or 64-bit, Windows Vista® 32-bit or 64-bit
- $\bullet$  1 GB RAM
- 600 MB of free hard disk space
- $\bullet$  Powered USB 1.1 / USB 2.0 / USB 3.0 port

#### **For Mac® OS**

- Intel Core 2 Duo processor, 2.8 GHz
- Mac OS  $X^{\textcircled{8}}$  10.6.8 and above
- $\bullet$  1 GB RAM
- 600 MB of free hard disk space
- $\bullet$  Powered USB 1.1 / USB 2.0 / USB 3.0 port

## **Registering Your Product**

Registering your product ensures you receive the most appropriate service and product support available. You can register your product during installation or at www.creative.com/register. Please note that your warranty rights are not dependent on registration.

## **More Help**

For the latest news and products for the Sound Blaster, please visit www.soundblaster.com. The site also includes information on making purchases, technical help and the latest software updates.

#### **Using Creative Software AutoUpdate**

Locating, downloading and installing updates for your Creative products is now simpler and faster with the web-based Creative Software AutoUpdate system.

When you connect to Creative Software AutoUpdate via the Internet, the website will analyze your computer system to determine your operating system, language and which Creative products are connected to your system.

When this analysis is completed, you will then be given a list of only the most relevant software updates for your connected products. The files can then be retrieved and installed.

To learn more about the Creative Software AutoUpdate, please visit www.soundblaster.com/support.

#### **Note:**

*First-time users of Creative Software AutoUpdate may be prompted to authorize the download of a browser component required for system analysis. Check to ensure that this content is signed by Creative Labs, Inc., then click the Yes button.*

*Please ensure that all your Creative products are connected and installed on the same computer running Creative Software AutoUpdate.*

## **About Your Hardware**

The Sound Blaster E1 has input and output jacks to enable connection to various devices while controls on the side give you basic control over your audio device.

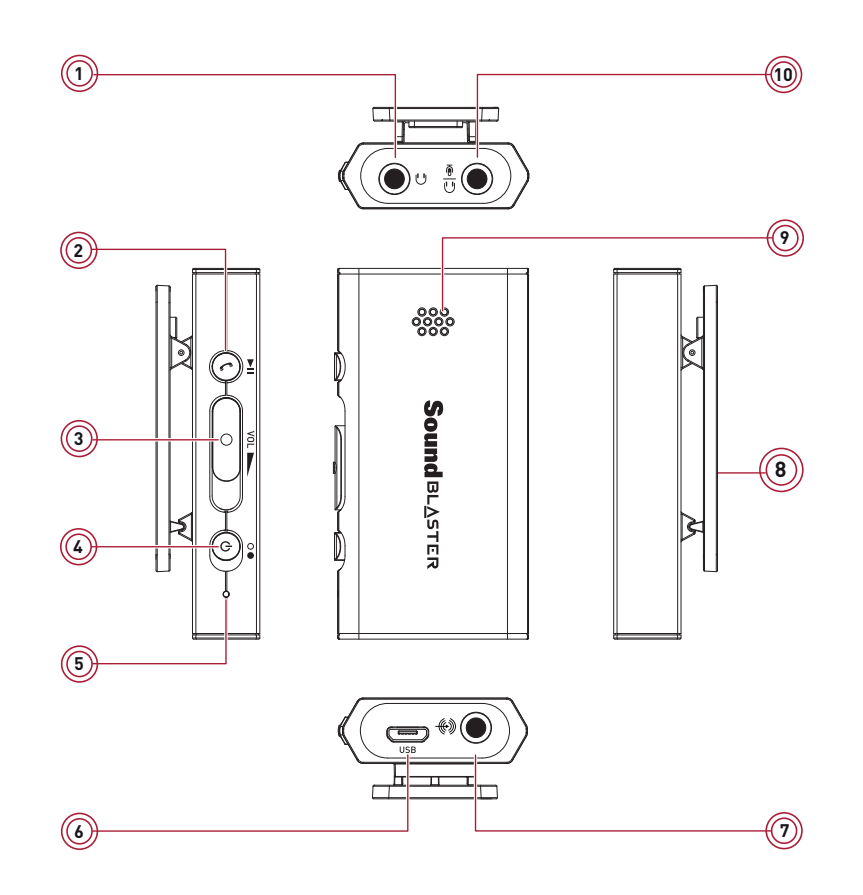

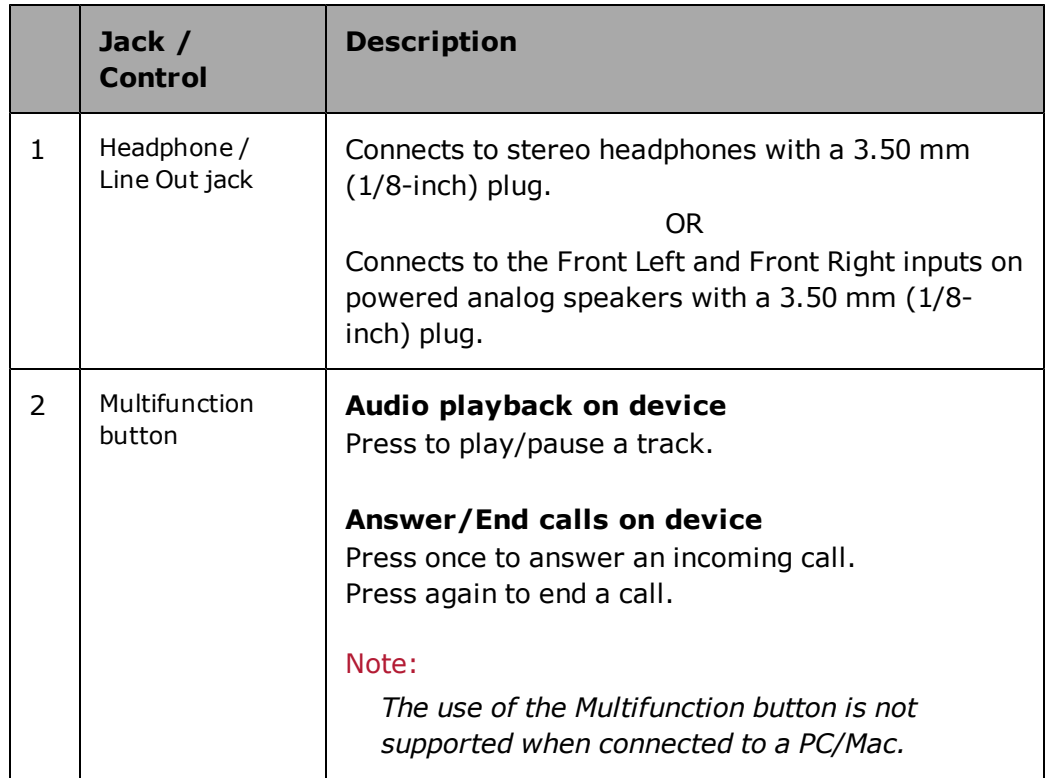

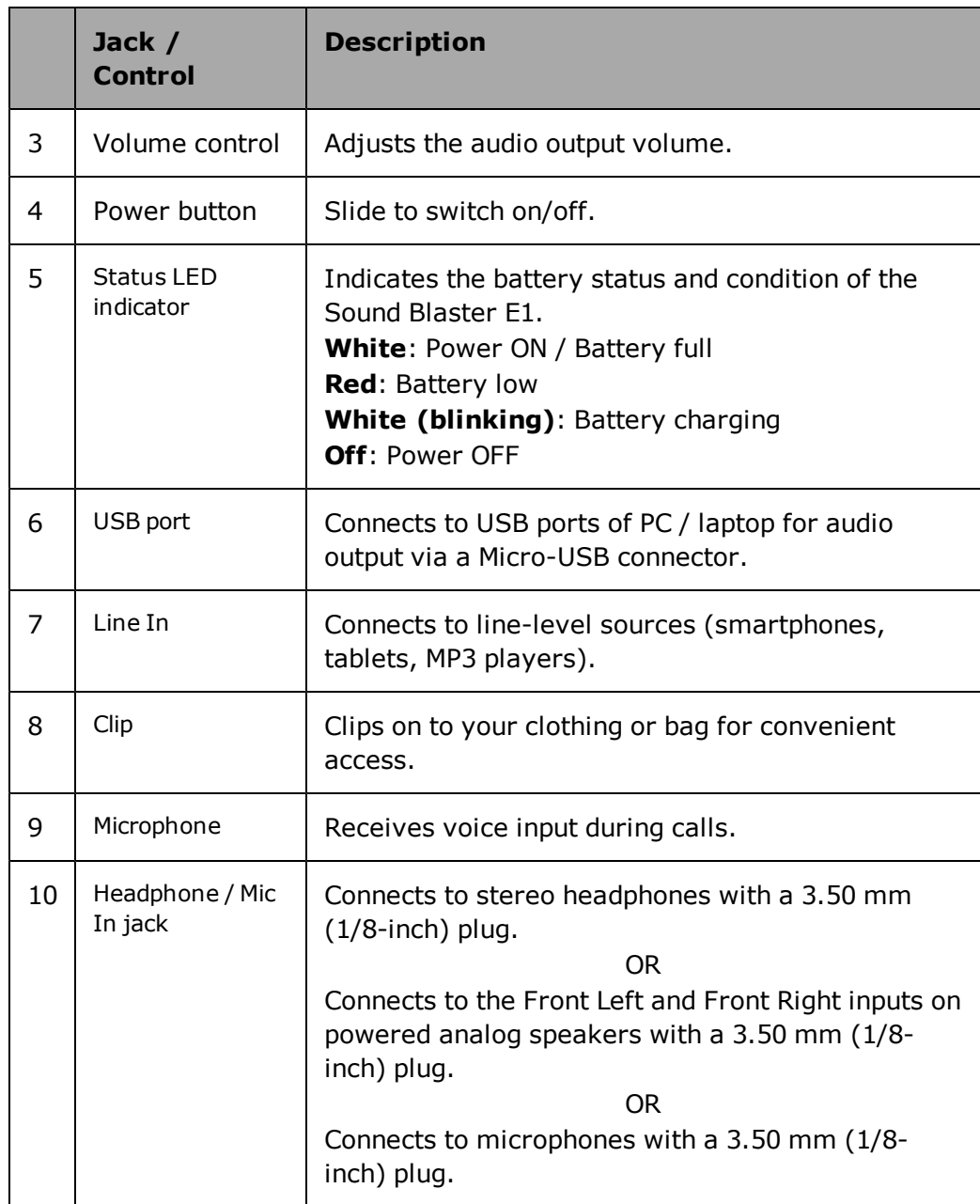

#### **Note:**

*An external microphone can only be used when the Sound Blaster E1 is connected to a computer via USB connection.*

## **Setting Up Your Audio Device**

## **Connecting to a Computer**

Connect your USB audio device to a computer using the Micro-USB to USB cable provided.

Plug in your headphones or speakers to the device and play music on your computer.

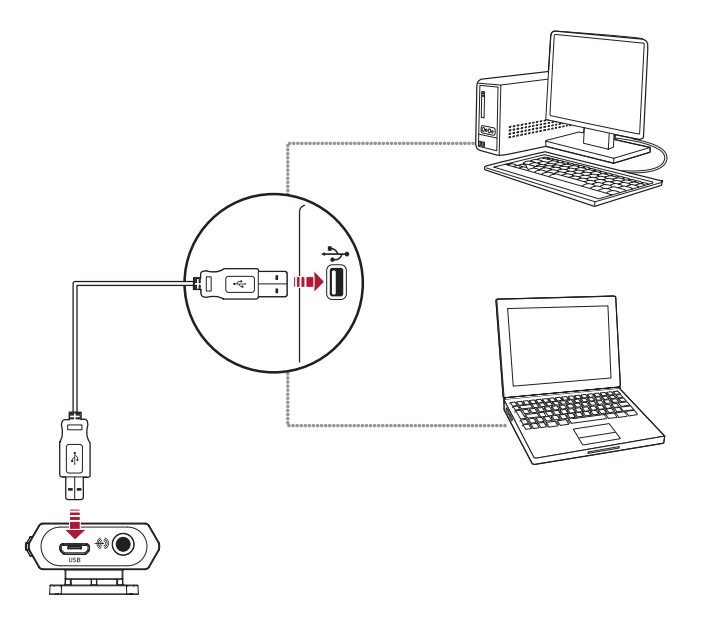

#### **Note:**

*Connecting the Sound Blaster E1 to a USB hub is not recommended.*

#### **Setting the Sound Blaster E1 as the default audio device**

#### **For Windows**

- 1. Go to **Control Panel** and click **Sound**.
- 2. Click the **Playback** tab, select **Sound Blaster E1**, then click the **Set Default** button.
- 3. Click the **Recording** tab, select **Sound Blaster E1 (Microphone)**, then click the **Set Default** button.

#### **For Mac**

- 1. Go to **System Preferences** and click **Sound**.
- 2. Click the **Output** tab, then select **Sound Blaster E1**.
- 3. Click the **Input** tab, then select **Sound Blaster E1**.

## **Connecting to a Mobile Device**

The Sound Blaster E1 also lets you enjoy amplified entertainment on-the-go with portable smart devices including iPhones, Android phones and tablets.

Simply connect the device using the 4-pole analog cable.

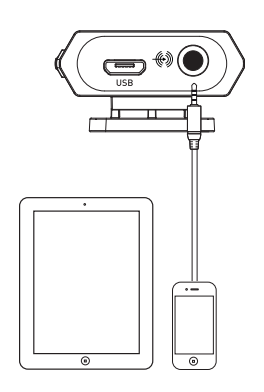

Then, connect your headphones to the device. You can now play music directly from your mobile device! For more information, refer to **Using Your Audio Device**.

## **Installing and Uninstalling Software**

To take full advantage of your Sound Blaster E1 audio device, you need to install device drivers and applications. At times, you may also need to uninstall some or all of the device drivers and applications to correct problems, change configurations, or upgrade outdated drivers or applications. To learn how to do so in all supported Windows and Mac operating systems, consult the following sections:

- Installing Drivers and Applications
- Uninstalling Drivers and Applications

## **Installing Drivers and Applications**

#### **Ensure that your audio device is connected before proceeding. For instructions on connecting your audio device, consult your Quick Start leaflet.**

After you have connected your audio device, turn on your computer. Windows automatically detects your audio device and searches for device drivers.

#### **For Windows OS**

- 1. Using a standard web browser, visit www.creative.com/support.
- 2. Locate **Sound Blaster E1** and the software package for your Windows operating system.
- 3. Download this package into your local hard disk.
- 4. Locate and launch the software package.
- 5. Follow the on-screen instructions to complete the installation.
- 6. When prompted, restart your computer.
- 7. Launch the application by locating and clicking **Sound Blaster E-Series Control Panel** .

#### **For Mac OS**

- 1. Using a standard web browser, visit www.creative.com/support.
- 2. Locate **Sound Blaster E1** and the software package for your Mac OS.
- 3. Download this package into your local hard disk.
- 4. Double-click the downloaded file to uncompress it.
- 5. Double-click the uncompressed DMG file.
- 6. Double-click the **Install** icon and follow the subsequent on-screen instructions to complete the installation.
- 7. Launch the **Sound Blaster E-Series Control Panel** from the **Applications** > **Creative** > **Sound Blaster E-Series** folder.

#### **Note:**

*Depending on your operating system, model and software version, the user interface or color theme may differ.*

## **Uninstalling Drivers and Applications**

In the event that an uninstallation is required (such as for upgrades), please follow the following procedure.

#### **Before you begin, close all running audio applications. Applications that are still running during uninstallation will not be removed.**

#### **For Windows OS**

- 1. From the **Control Panel**, click **Uninstall a program**.
- 2. Select your audio device's entry.
- 3. Click the **Uninstall** button or option. If the **User Account Control** dialog box appears, click the **Continue** button.
- 4. Click the **Yes** button.
- 5. When prompted, restart your computer.

#### **For Mac OS**

- 1. Click **Applications** > **Creative** > **Creative Uninstaller**.
- 2. Select the Creative product to be uninstalled.
- 3. Click the **Uninstall** button.
- 4. Follow the on-screen instructions.

## **Using Your Audio Device**

## **Step 1: Charging your Sound Blaster E1**

Connect your Sound Blaster E1 directly to a USB port on your computer.

Charge your Sound Blaster E1 for approximately 2 to 3 hours.

It is recommended that you charge it for at least 8 hours before it is used for the first time.

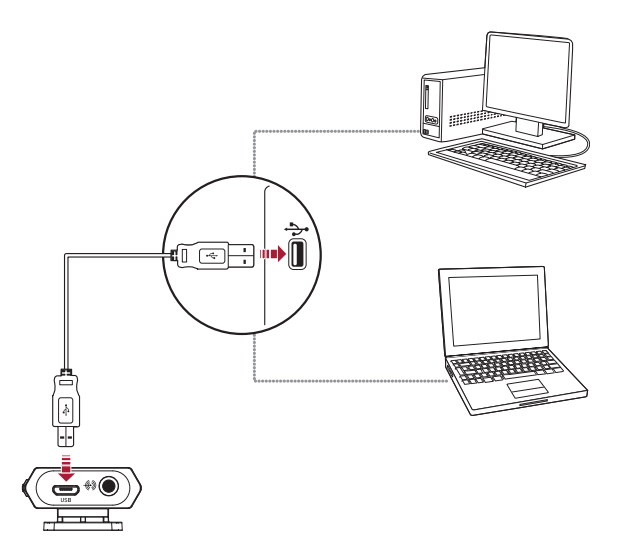

#### **Note:**

*Lithium-ion battery life may suffer when it is constantly fully depleted or overexerted at low voltage. It is a good practice to keep the battery well charged.*

## **Step 2: Turning on your Sound Blaster E1**

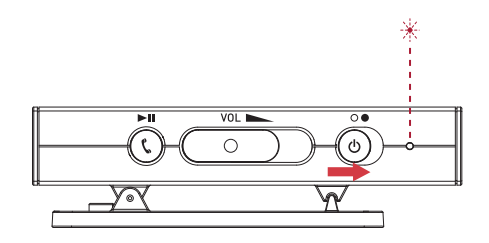

### **Step 3: Adjusting the volume**

#### **WARNING:**

- Set the volume control at minimum level before connecting headphones or speakers.
- Do not listen to audio at high volumes for prolonged periods of time to avoid impairing your hearing.

Adjust the volume to a comfortable level using the volume control.

You can also adjust or mute the volume using:

- Your connected device
- Sound Blaster E-Series Control Panel

#### **Note:**

*If you mute the volume on your connected device or in the software applications, you will not hear any sound output even if the volume control is set to the maximum.*

## **Step 4: Using your Sound Blaster E1**

#### **Playing music from a mobile device**

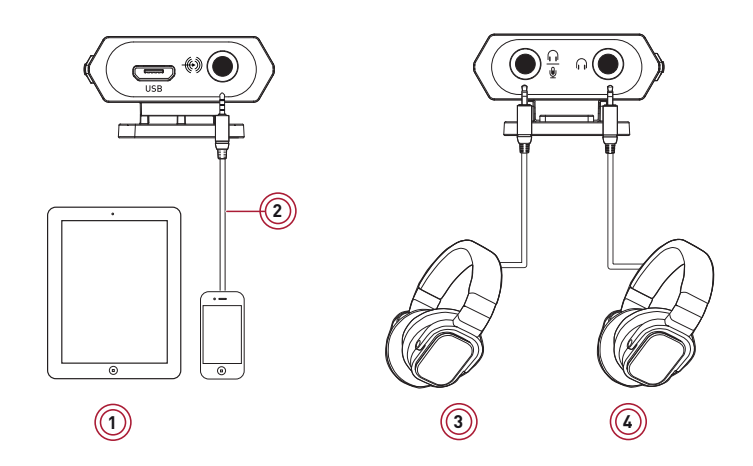

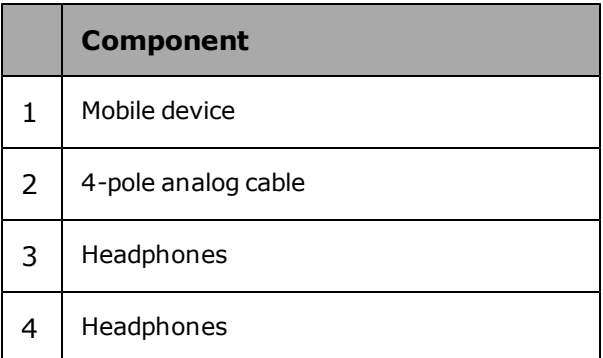

#### **Note:**

*Once connected, the microphone functions of your device are transferred to the Sound Blaster E1.*

*The microphone function of headsets is not supported when the Sound Blaster E1 is connected to a mobile device.*

*If two headphones are connected, you will be able to listen to the call on both headphones.*

#### **Playing music from a computer**

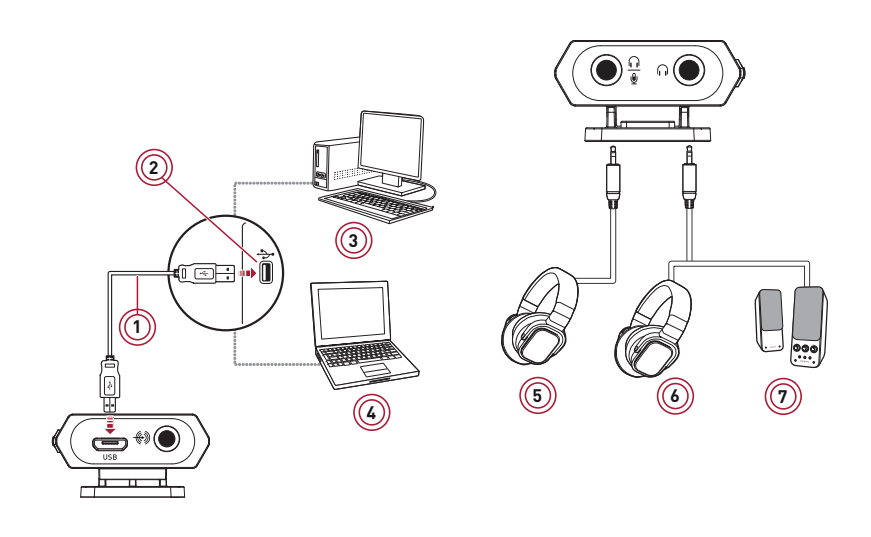

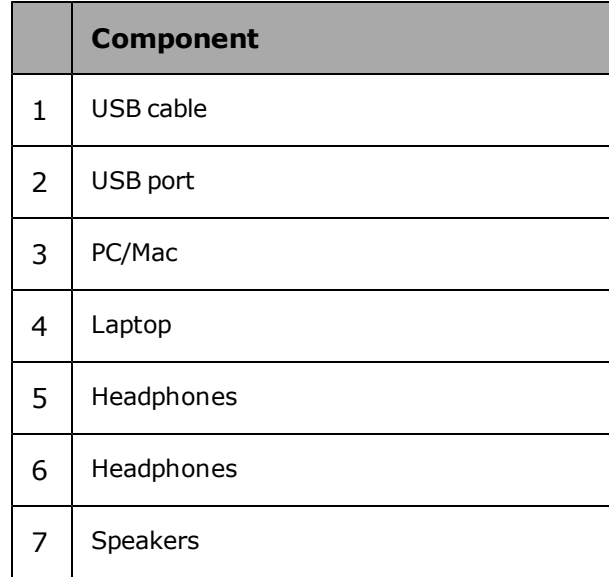

Enhance audio playback with SBX Pro Studio enhancements such as immersion control, dynamic range restoration, low-frequency boost, dialog boost, and automatic volume levelling. See **Using the Creative Software Suite** – **SBX Pro Studio Settings**.

#### **Note:**

*USB audio from your computer is muted if an audio cable is connected to the Line In jack.*

#### **Answering and Ending Calls**

When there's an incoming call, the call takes precedence over audio playback - playback stops and the ringtone will be heard.

Press the **Multifunction** button once to answer the call. Press again to end a call.

The music will resume after the call has ended.

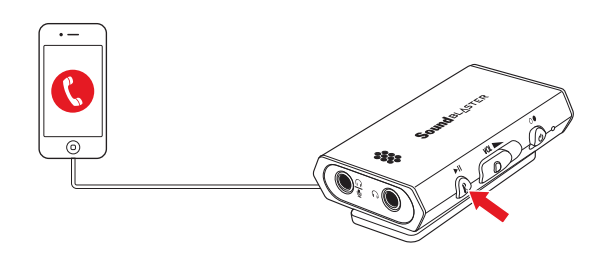

If the device is connected to a computer, click on the answer call button prompted on the computer screen to enter voice communication.

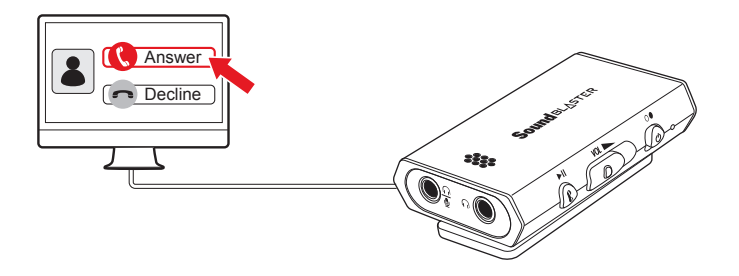

CrystalVoice enhancements help to further this experience by enhancing the clarity of communications. See **Using the Creative Software Suite**– **Using the Creative Software Suite**.

#### **Recording audio with a mobile Device**

You can record audio onto your mobile device with the built-in microphone of the Sound Blaster E1. Use a voice recording application on your mobile device to record audio.

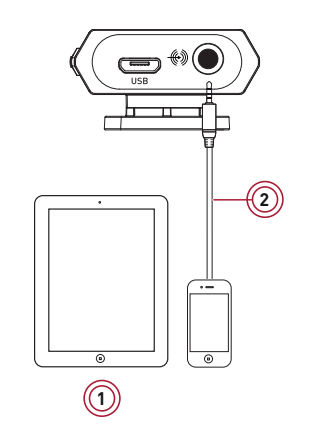

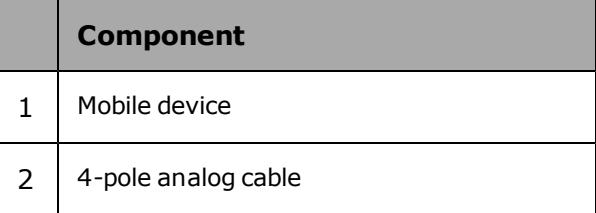

#### **Note:**

*Once connected, the microphone functions of your device are transferred to the Sound Blaster E1.*

#### **Recording audio with a computer**

Easily record audio on your computer with the built-in microphone of the Sound Blaster E1. Use a voice recording application on your computer to record audio.

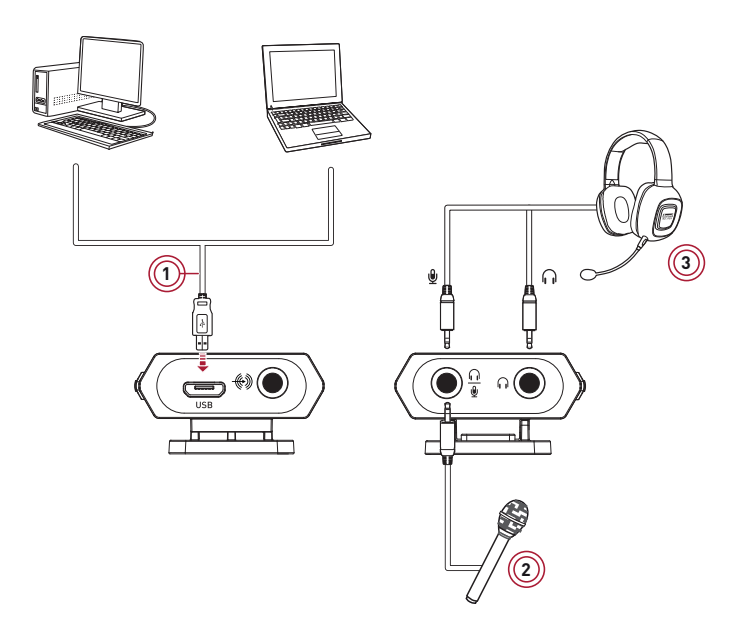

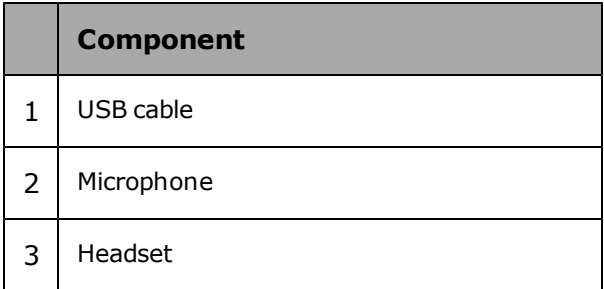

#### **To use an external microphone**

- 1. Connect a microphone to the Mic In jack.
- 2. Configure the Headphone/Mic In jack. See **Using the Creative Software Suite** – **Advanced Features**.

#### **Note:**

*If you connect a headset to the Mic In jack using 4-pole analog cable, the microphone function of the headset will not be supported.*

*The Headphone/Mic In jack configuration automatically switches to "Headphones" when your device is disconnected from the computer.*

*Sound Blaster E-Series Control Panel will remember your settings and automatically switch the configuration the next time you connect your device.*

#### **Recording "What U Hear"**

#### **(For Windows OS)**

The Sound Blaster E1 is equipped with **What U Hear** feature that allows you to record what is being played as it is.

You can also record voice conversations held over instant messaging tools such as Google Talk, Skype etc.

- 1. Go to **Control Panel** and click **Sound**.
- 2. Click the **Recording** tab, select **Sound Blaster E1 (What U Hear)**, then click the **Set Default** button.
- 3. Play music on your connected device or activate your voice conversation.
- 4. Launch a third-party sound recording tool of your choice and start recording.

#### **Communicating with Voice over Internet Protocol (VoIP)**

Use the Sound Blaster E1 to enjoy outstanding acoustic performance in popular VoIP applications like Ventrilo<sup>®</sup> and TeamSpeak<sup>®</sup>. Hear and be heard clearly by teammates during multiplayer games to get the tactical edge.

You may choose to morph your voice with special effects with the VoiceFX too! See **Using the Creative Software Suite**.

## **Using the Creative Software Suite**

The following software is designed for you to access the basic as well as the advanced features of your audio device. We recommended that you familiarize yourself with their functions in order to make full use of the rich features of your audio device.

#### **Software Applications**

For Windows

- Sound Blaster E-Series Control Panel
- Creative System Information
- Creative ALchemy

For Mac

• Sound Blaster E-Series Control Panel

#### **Bonus Pack (for Windows only)**

Various other bonus Creative applications are also compatible for your audio device.

Visit www.creative.com/support and navigate to the relevant product page to view and download these applications:

- Creative WaveStudio
- Creative Media ToolBox Trial

## **Sound Blaster E-Series Control Panel**

The rest of this chapter explains how to use the Sound Blaster E-Series Control Panel to view and adjust the various features of your Sound Blaster E1. The examples and screenshots below uses Windows as an example. The UI for other operating systems may differ slightly.

#### **Managing Your Profiles**

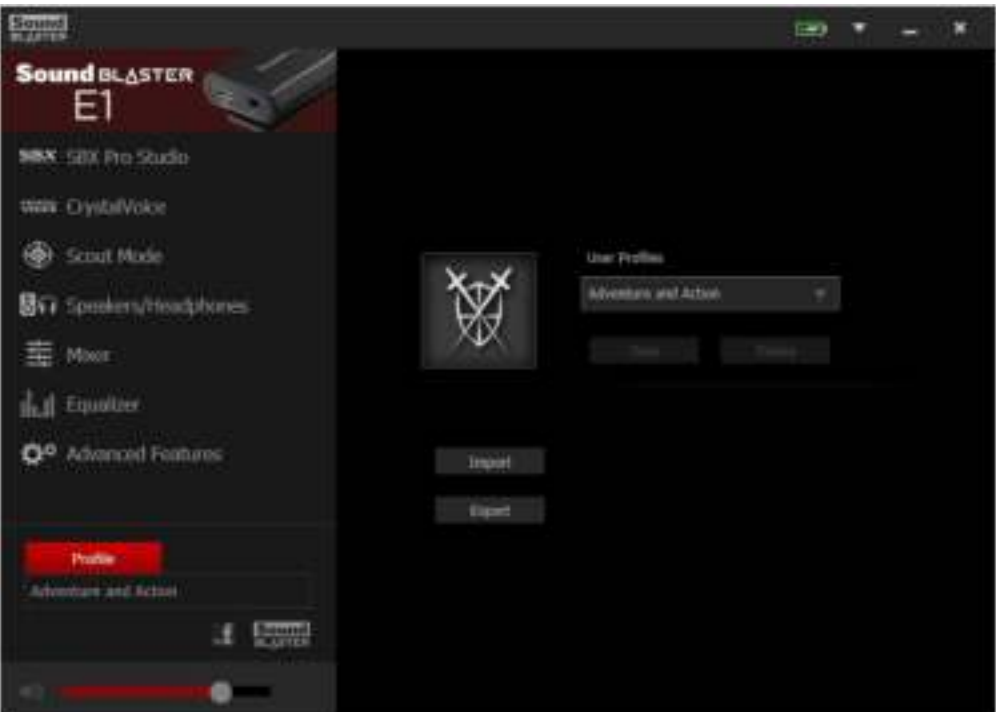

Click the **Profile** button to display the Profiles pane.

Activate a profile by clicking the and selecting it from the list.

 $Click$  Save to save all settings to the current profile or create a new profile.

 $Click$   $D<sub>elete</sub>$  to delete the active profile.

#### **Sharing Profiles**

You can export your custom settings and share them with others, or import other gamers' custom settings.

#### **Customizing Your Avatar**

You can customize the avatar for each profile by clicking the portrait and selecting another one from the list.

#### **Adjusting Your Master Volume Settings**

Drag the master volume slider to adjust the volume level. You can mute / unmute the volume by clicking the speaker icon.

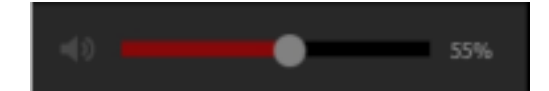

Profile Adventure and Action

#### **Configuring Your General Settings**

Click  $\blacksquare$  from the top right corner of the interface and select the option from the list:

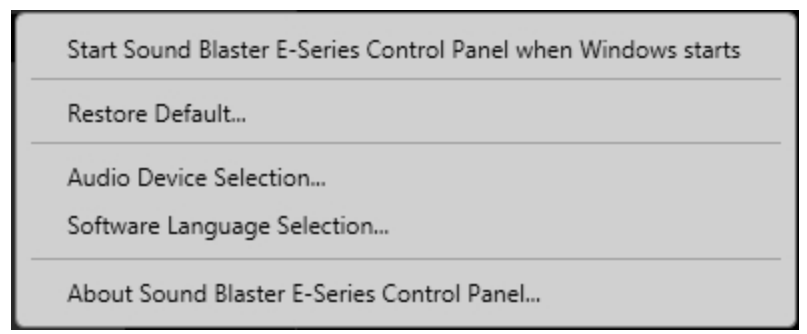

- Select whether the Sound Blaster E-Series Control Panel is activated when Windows starts.
- Restore default settings.
- Select the audio playback device.
- Select the supported software languages available for your system.
- General information regarding your Sound Blaster E-Series Control Panel software.

#### **Battery**

The battery icon  $\boxed{4}$  indicates the battery status of the Sound Blaster E1.

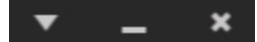

## **SBX Pro Studio Settings**

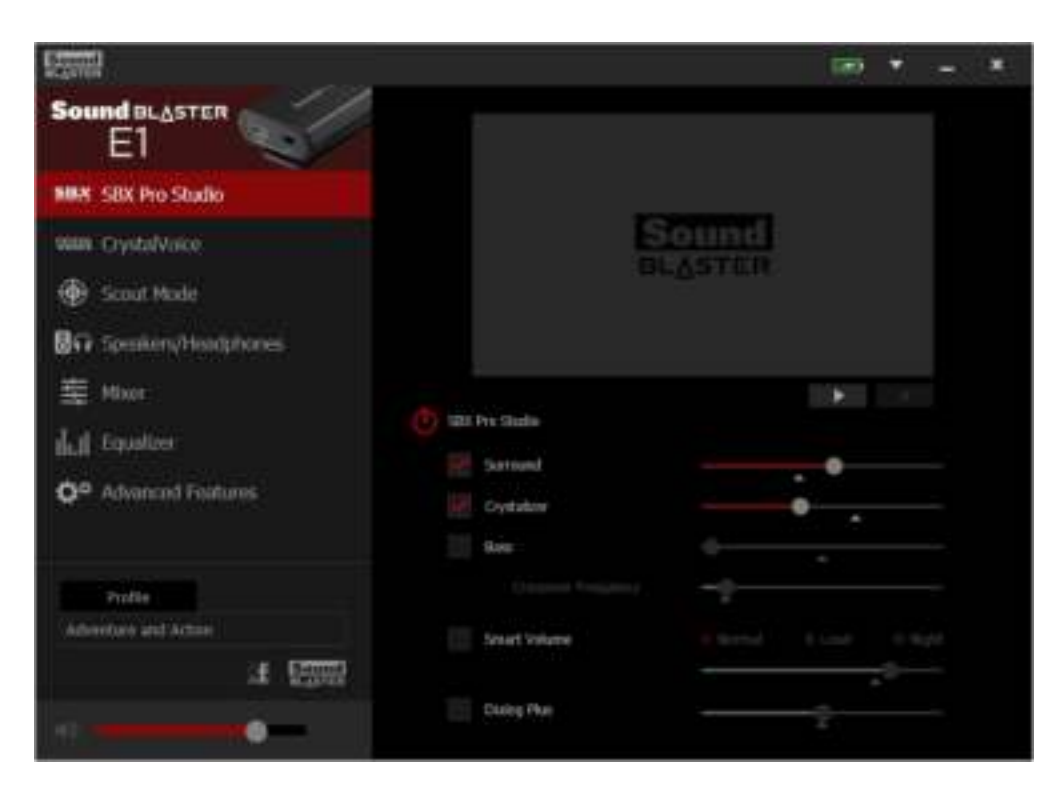

- 1. SBX Pro Studio enhancements Select to turn on or turn off each enhancement. You can hover your mouse cursor over each enhancement to display a brief explanation.
- 2. Enhancement Level sliders Adjust the amount of enhancement to apply.
- 3. Audio test controls Play/Pause or Stop the demo video.

#### **Enhancing Your Listening Experience**

You can adjust the amount to apply for each enhancement by dragging its slider left to decrease or right to increase. To test the effects of the audio enhancements, click and listen to the demo video.

- **. SBX Pro Studio Surround** provides immersion control of sounds not just around you, but also above and below for a full 3D audio experience. Hear the natural sense of audio depth, spaciousness and stunning 3D surround effects from your audio content. Enjoy an unbelievably true-to-life audio experience, whether it's over stereo speakers or headphones.
- **SBX Pro Studio Crystalizer** restores the dynamic range that is lost when iTunes and MP3 music gets compressed. This makes the music sound as good as the artist originally intended, and adds an enhanced level of realism for movies and games.
- **SBX Pro Studio Bass** fills in the low frequency tones and gives the extra impact for a better entertainment experience. It dramatically improves the sound experience without a subwoofer.
- **SBX Pro Studio Smart Volume** addresses the problem of abrupt volume level changes during playback and between songs by automatically and continously measuring volume, and intelligently applying gain and attenuation to compensate for those changes.
- **SBX Pro Studio Dialog Plus** enhances the voices in movies for clearer dialog, allowing the listener to hear the dialog over the rest of the soundtrack and over ambient noise in the listening environment.

## **CrystalVoice Settings**

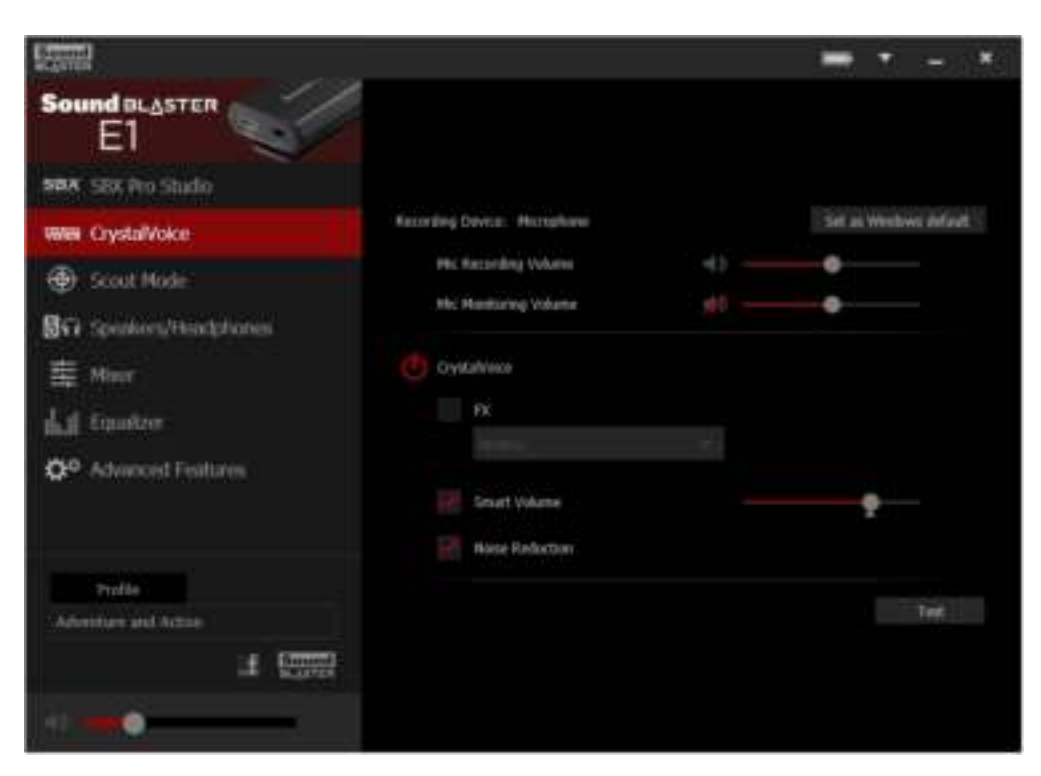

- 1. Crystal Voice enhancements Select to turn on or off each of the available enhancements.
- 2. Enhancement Level sliders Adjust the amount of enhancement to apply.
- 3. Audio test button

Click  $T<sup>est</sup>$  and speak into your microphone to hear how your voice sounds with CrystalVoice applied.

#### **Having Fun with CrystalVoice**

You can adjust the amount to apply for each enhancement by dragging its slider left to decrease or right

to increase. To test the effects of the audio enhancements, click  $\overline{\phantom{a}}$  and speak into your microphone.

- **CrystalVoice FX** enables the speaker's voice to be altered with a variety of effects, which can be used to enhance the tone of the speaker's voice, create interesting accents or to sound like a completely different person.
- **CrystalVoice Smart Volume** automatically adjusts the loudness of the speaker's voice to maintain a consistent volume level. This makes it convenient for the speaker to converse normally, regardless of whether the speaker is close to or far away from the microphone.
- **CrystalVoice Noise Reduction** enables the speaker to be heard clearly over background noise by constantly monitoring the environment and eliminate the unwanted noise that interferes with the conversation.

## **Scout Mode**

Scout Mode delivers audio realism that enables you to hear your opponents from further away, giving you a distinct tactical advantage in combat.

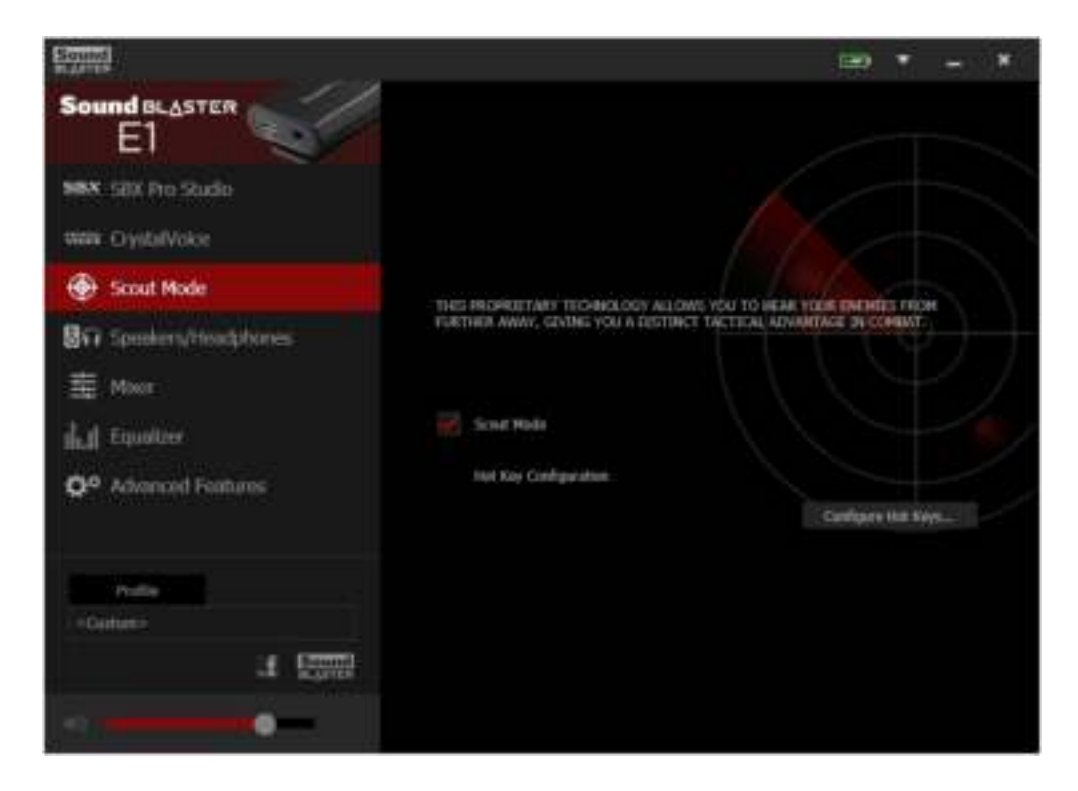

1. Scout Mode

Select to turn on or off Scout Mode.

2. Click Configure Hot Keys... to configure hotkeys for turning on and turning off Scout Mode.

#### **Note:**

*When Scout Mode is activated, other audio settings may be disabled.*

#### **Configuring Hot Keys**

You can assign short-cut keys to activate Scout Mode easily during a game.

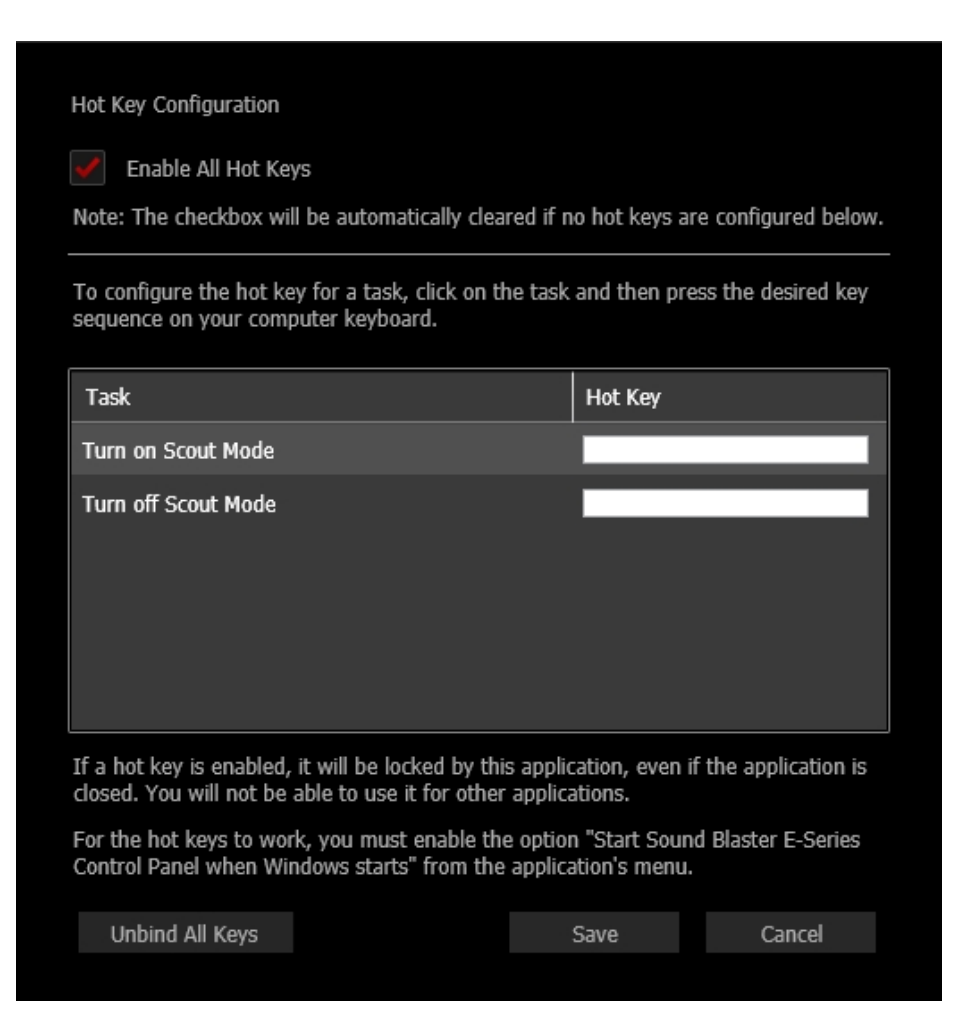

- 1. Select the checkbox to **Enable All Hot Keys**.
- 2. Click on the field box and then press the desired key sequence on your computer keyboard. You may use the Ctrl, Alt and Shift keys followed by another key (alphanumeric keys only). E.g.:

To set **Ctrl + Shift + A** as your desired hot keys, **press and hold Ctrl, then press Shift and A together**.

- 3. Once the Hot Key has been registered, click **Save** to accept the setting.
- 4. To unbind all registered keys and start over again, click **Unbind All Keys**.

#### **Note:**

*The Hot Key cannot function with just a key input without the use of the Alt, Ctrl and Shift keys.*

*If a hot key is enabled, you will not be able to use it for other applications.*

## **Speakers/Headphones Settings**

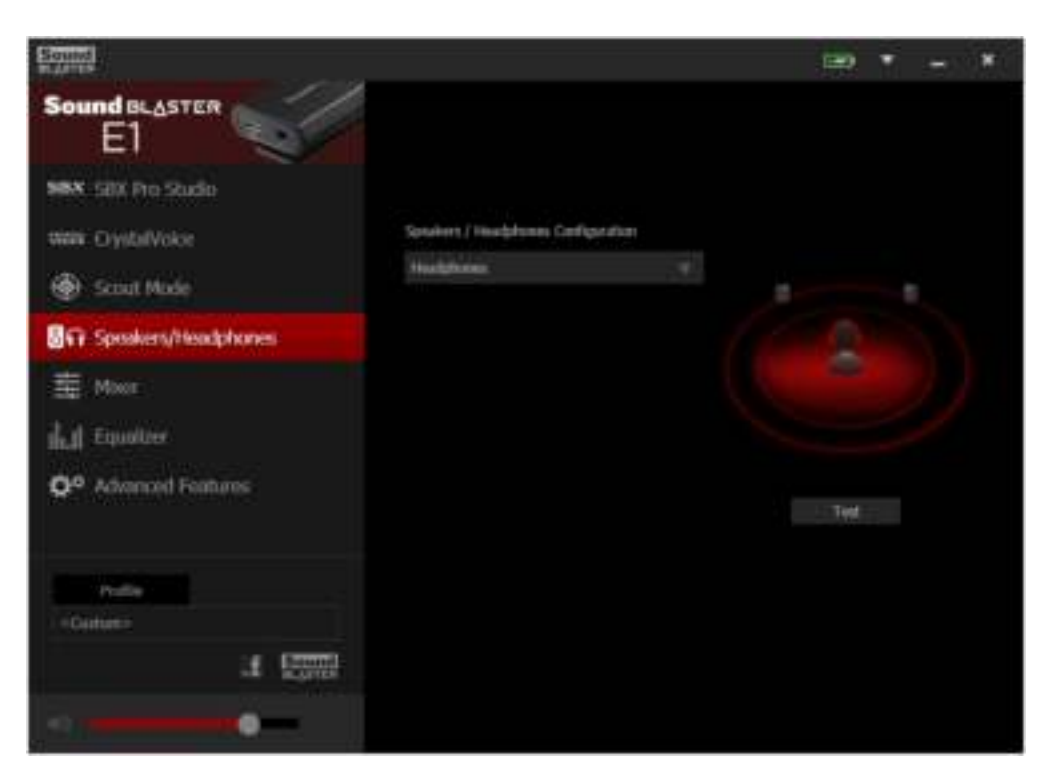

- 1. Speakers / Headphones Configuration Select your current physical speakers or headphones configuration.
- 2. Testing your audio playback

Click **Test** to hear a sample audio clip being played back through your setup.

## **Mixer Settings**

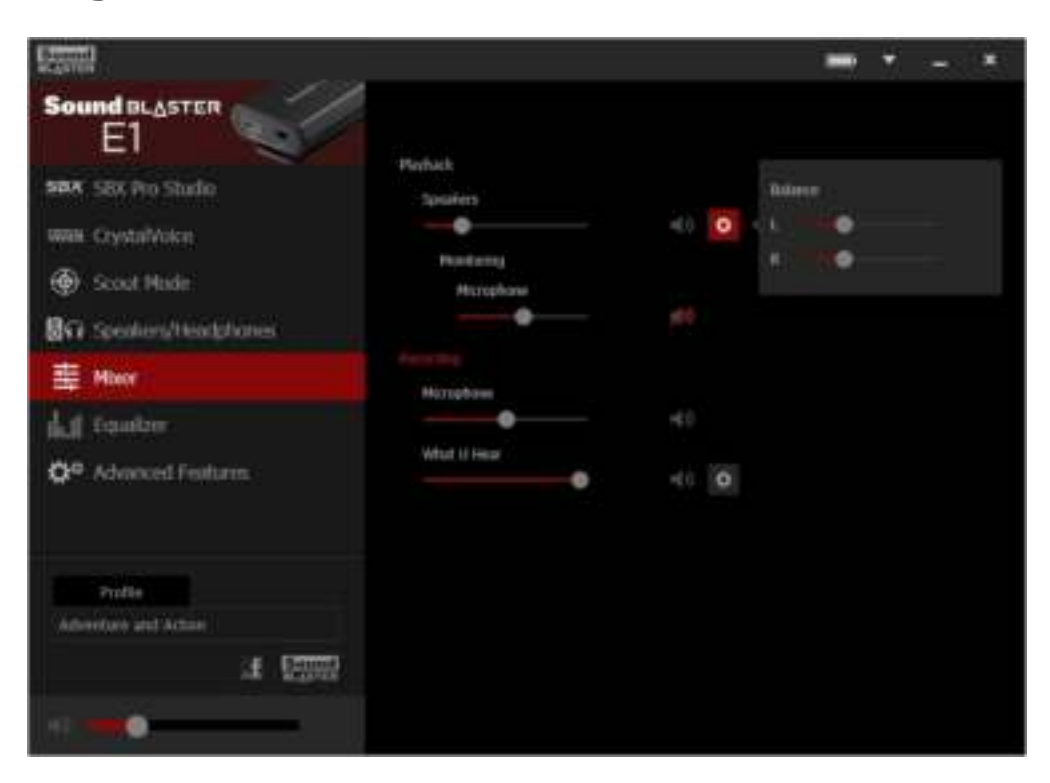

1. Volume sliders

Adjust the playback and recording volume for your various inputs and outputs.

2. Mixer Settings

Click the  $\frac{1}{2}$  icon to mute/unmute the input/output.

You can click the  $\ddot{\bullet}$  icon to adjust the settings for your input/output.

## **Equalizer Settings**

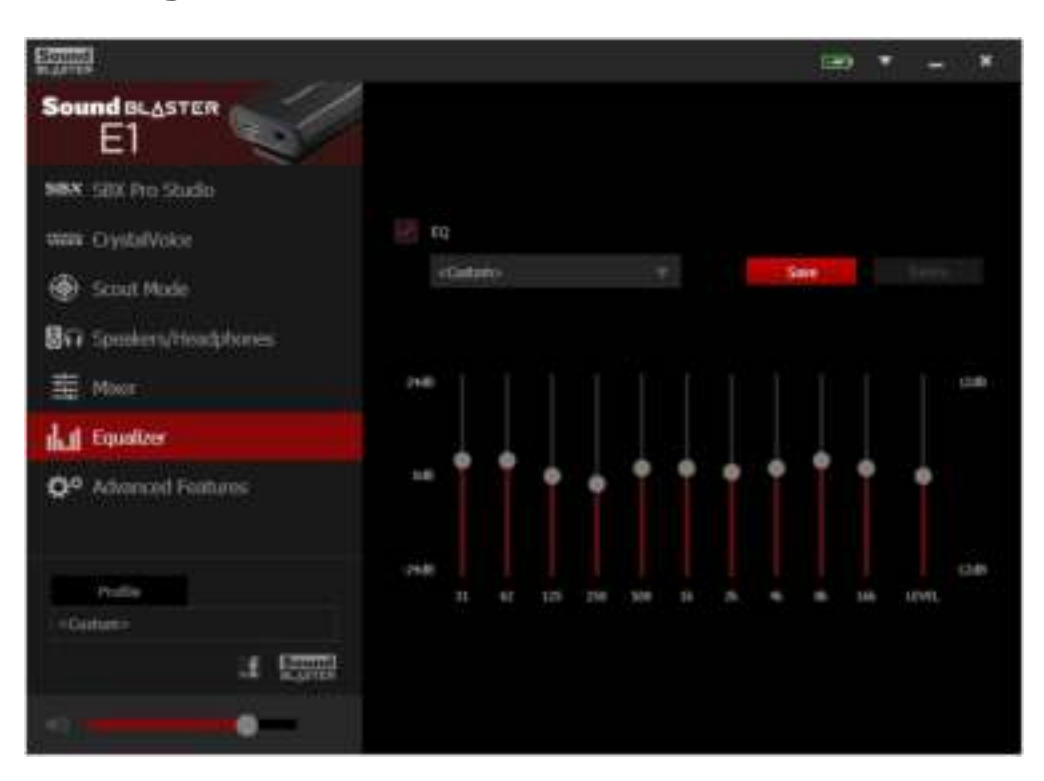

1. EQ presets

Select an equalizer preset to apply to your audio.

2. EQ sliders Adjust the equalizer settings.

#### **Customizing Your EQ Settings**

Select the EQ checkbox to enable this feature, then click the EQ drop-down arrow and select a preset from the list.

Selecting a preset will move the EQ sliders to the appropriate values. You can then adjust the equalizer

setting by dragging the sliders up or down to the desired level. Click  $\frac{Save}{\log x}$  to save the new configuration as a new preset.

#### **Note:**

*The list of default EQ presets cannot be deleted or overwritten.*

## **Advanced Features**

This software also provides advanced features to configure the Headphone/Mic In jack.

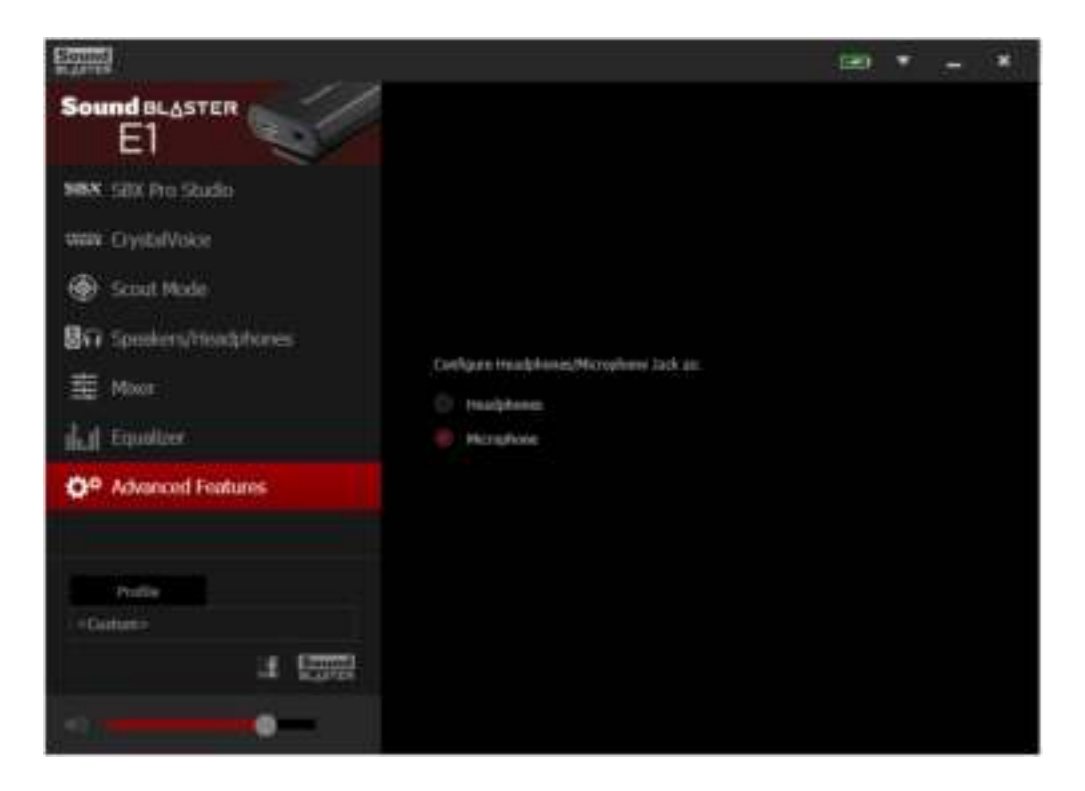

- 1. Connect your Sound Blaster E1 to your computer installed with the Sound Blaster E-Series Control Panel.
- 2. Click the checkbox next to the desired configuration to enable it.

## **General Specifications**

#### **High Definition Audio Quality (for Windows)**

- 24-bit Digital-to-Analog conversion of digital sources during playback in 24-bit with sampling rate of up to 44.1 kHz.
- 16-bit Analog-to-Digital conversion of analog sources during recording in 16-bit with sampling rates up to 44.1 kHz.

#### **Inputs**

- One 3.5 mm  $(1/8")$  jack for mono analog microphone input
- One 3.5 mm  $(1/8")$  jack for stereo line-level analog input
- One Micro-USB port
- Built-in mono microphone

#### **Outputs**

- Two 3.5 mm  $(1/8")$  jack for stereo analog headphones
- Up to 600 ohm headphone amplifier

#### **Controls and Indicators**

- Multifunction button
- Volume control
- Power button
- White/Red LED for power/battery indication

#### **Physical Specifications**

- Dimensions (L x W x H) :  $35 \times 19 \times 66$  mm
- $\bullet$  Weight: Approx. 0.025 kg

#### **Technical Specifications**

- Operating Temperature range: 0°C to 40°C (32°F to 104°F)
- Lithium Ion Battery:  $3.7$  V 200 mAh (0.74 Wh)
- $\bullet$  USB Input: 5V  $\overline{\bullet}$  500mA

## **Troubleshooting and Support**

This section provides solutions to problems you may encounter during installation or normal use.

#### **No sound from the headphones.**

*Check the following:*

- The headphones are connected to the Headphone jack.
- Ensure the Sound Blaster E1 is turned on.
- $\bullet$  Ensure the volume control of the Sound Blaster E1 is not at minimum level.
- Ensure the volume on your connected device or the media player is not muted.

#### **No audio output when playing digital files such as WAV, MIDI files or AVI clips.**

*Check the following:*

- The volume control is set at mid-range. Adjust the volume mixer settings in Sound Blaster E-Series Control Panel, if necessary.
- The powered speakers or external amplifier are connected to the Headphone/Line Out jack.

#### **No audio can be recorded from the built-in microphone.**

*Do the following:*

- i. Navigate to Windows **Control Panel** > **Sound** > **Recording** tab.
- ii. Select **Sound Blaster E1 (Microphone)** as the default recording device.
- iii. In the **Mixer** selection of Sound Blaster E-Series Control Panel, unmute the **Microphone** from **Recording** option.

#### **No audio can be recorded from the source connected to Mic In jack.**

*Do the following:*

- i. Navigate to Windows **Control Panel** > **Sound** > **Recording** tab.
- ii. Select **Sound Blaster E1 (Microphone)** as the default recording device.
- iii. In the **Advanced Features** selection of Sound Blaster E-Series Control Panel, select **Microphone**.
- iv. In the **Mixer** selection of Sound Blaster E-Series Control Panel, unmute the **Microphone** from **Recording** option.

## **Additional Support**

If you encounter any other issues or have any other enquiries about your Sound Blaster E1 or any other Creative products, please visit our comprehensive knowledge base at support.creative.com or www.soundblaster.com for additional information.

## **Safety Information**

Refer to the following information to use your product safely, and to reduce the chance of electric shock, short-circuiting, damage, fire, hearing impairment or other hazards. Improper handling may void the warranty for your product. For more information, read the warranty available with your product.

- Do not dismantle or attempt to repair your product. **Refer all servicing to authorized repair agents.**
- Do not expose your product to temperatures outside the range of 0°C to 40°C (32°F to 104°F).
- Do not pierce, crush or set fire to your product.
- Keep your product away from strong magnetic objects.
- Do not subject your product to excessive force or impact.
- Do not expose your product to water or moisture. If your product is moisture-resistant, take care not to immerse your product in water or expose it to rain.

#### **Earphones**

- Do not listen to audio on your earbuds or headphones at high volume for prolonged periods of time as hearing loss may result. For users in the United States, go to www.hei.org for more information.
- Do not listen to your audio device at high volume when driving, cycling or crossing the road, especially in heavy traffic or any other traffic condition where such use will hinder safe travel on the roads. We recommend that consumers be extremely cautious when using this device on the road.

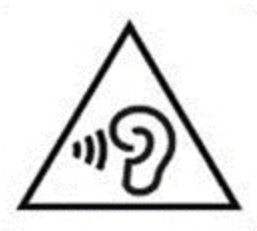

#### **Avoid Hearing Damage**

Permanent hearing loss may occur if the headphone is used at high volume. Set the volume to a safe level. You can adapt over time to a higher volume of sound that may sound normal but can be damaging to your hearing. If you experience ringing in your ears or muffled speech, stop listening and have your hearing checked. The louder the volume, the less time is required before your hearing could be affected. Hearing experts suggest that to protect your hearing:

- Limit the amount of time you use the headphone at high volume.
- Avoid turning up the volume to block out noisy surroundings.
- Turn the volume down if you can't hear people speaking near you.

#### **Embedded Battery**

- Do not attempt to remove the embedded battery. The product must be disposed of according to the local environmental regulations. To replace the battery, return your product to your regional support office. For product service information, go to www.creative.com.
- Do not expose to excessive heat such as sunlight, fire or the like.
- **CAUTION:** Risk of explosion if battery is replaced by incorrect types.

## **IMPORTANT — A LIRE AVEC ATTENTION**

Ecouter de manière prolongée, à un très haut volume sonore de la musique (au dessus de 80 decibels), aumoyen d'un casque ou d'écouteurs, peut entraîner une détérioration irreversible et définitive de vos facultés auditives. L'usage répété et habituel d'un casque ou d'écouteurs à un niveau de volume sonoretrop élevé peut donner l'impression à l'utilisateur que le volume sonore émis par l'appareil n'est pas suffisant. L'utilisateur sera tenté d'augmenter, petit à petit, son réglage habituel, risquant ainsi d'atteindre un niveau dangereux pour ses oreilles. Afin de protéger votre santé, et vos oreilles, veillez à maintenir le volume de la sortie casque de votre appareil à un niveau adapté et à interrompre son utilisation régulièrement et particulièrement si des symptômes, comme des troubles de l'ouïe, se manifestent.

N'utilisez pas le casque ou les écouteurs pendant la conduite d'une voiture, d'une bicyclette ou de tout autre véhicule motorisé, afin d'éviter tout accident de le circulation. En outre, il est interdit dans certains pays d'utiliser un casque ou des écouteurs en conduisant. Il peut être également dangereux d'écouter à volume élevé tout en marchant, spécialement aux passages piétons. Soyez toujours extrêment prudent et cessez d'utiliser cet appareil dans les situations présentant des risques d'accident.

Evitez d'utiliser le casque ou les écouteurs à volume élevé. Les médecins spécialistes de l'audition déconseillent une écoute continue à volume trop élevé. Si vous percevez un sifflement dans les oreilles, réduisez le volume ou cessez l'écoute.

Maintenez un volume d'écoute modéré. Vous pourrez ainsi entendre les sons extérieurs et être attentif aux gens qui vous entourent.

Votre produit Creative accompagné des écouteurs fournis, est conforme à la règlementation française concernant les baladeurs musicaux (Arrêté du 24 Juillet 1998). Les caractéristiques techniques de ces écouteurs se trouvent dans le manuel en ligne et/ou sur le site internet de Creative. Si vous choisissez d'utiliser un autre casque ou d'autres écouteurs, veuillez vous assurer au préalable que leurs caractéristiques techniques soient les mêmes.

### **срок эксплуатационной долговечности**

В соответствии с законодательством Российской Федерации компания Creative устанавливает для данного товара срок службы 2 года. Указанный срок – это период времени, в течение которого компания Creative гарантирует возможность использования продукции в соответствии с ее назначением. Кроме того, во время этого срока компания Creative гарантирует:

(i) безопасность товара, (ii) возможность выполнения его ремонта и получения технической поддержки, (iii) поставку запасных частей. Однако установление срока службы не означает автоматического бесплатного предоставления технической поддержки и обслуживания. Эти виды услуг предоставляются бесплатно только в течение гарантийного периода в соответствии с гарантийными обязательствами.

## **Notice for the USA**

#### **Federal Communication Commission (FCC) Interference Statement**

**FCC Part 15:** This equipment has been tested and found to comply with the limits for a Class B digital device, pursuant to Part 15 of the FCC Rules. These limits are designed to provide reasonable protection against harmful interference in a residential installation. This equipment generates, uses and can radiate radio frequency energy and, if no installed and used in accordance with instructions, may cause harmful interference to radio communications. However, there is no guarantee that interference will not occur in a particular installation. If this equipment does cause harmful interference to radio or television reception, which can be determined by turning the equipment off and on, the user is encouraged to try to correct the interference by one or more of the following measures:

- Reorient or relocate the receiving antenna.
- Increase the separation between the equipment and receiver.
- Connect the equipment to an outlet on a circuit different from that to which the receiver is connected.
- Consult the dealer or an experienced radio/TV technician for help.

This device complies with part 15 of the FCC Rules. Operation is subjected to the following two conditions:

- 1. This device may not cause harmful interference, and
- 2. This device must accept any interference received, including interference that may cause undesired operation.

**CAUTION:** To comply with the limits of the Class B digital device, pursuant to Part 15 of the FCC Rules, this device must be installed with computer equipment certified to comply with Class B limits.

All cables used to connect to the computer and peripherals must be shielded and grounded. Operation with non-certified computers or non-shielded cables may result in interference to radio or television reception.

**MODIFICATION**: Any changes or modifications not expressly approved by the grantee of this device could void the user's authority to operate the device.

## **Notice for Canada**

This Class B digital apparatus complies with Canadian ICES-003.

Cet appareil numérique de la classe B est conforme à la norme NMB-003 du Canada.

**CANADIAN CLASS B STATEMENT**: This digital device does not exceed the Class B limits for radio noise emissions from digital apparatus as set out in the interference-causing equipment statement entitled "Digital Apparatus", ICES-003 of the Department of Communications.

Cet appareil numerique respecte les limites de bruits radioelectriques applicables aux appareils numeriques de Class B prescrites dans la norme sur le materiel brouilleur. "Appareils Numeriques," NMB-003 edictee par le ministre des Communications.

**MODIFICATION**: Any changes or modifications not expressly approved by the grantee of this device could void the user's authority to operate the device.

Toute modification non approuvé explicitement par le fournisseur de licence de l'appareil peut entraîner l'annulation du droit de l'utilisateur à utiliser l'appareil.

#### **DECLARATION OF CONFORMITY**

According to the FCC96 208 and ET95-19

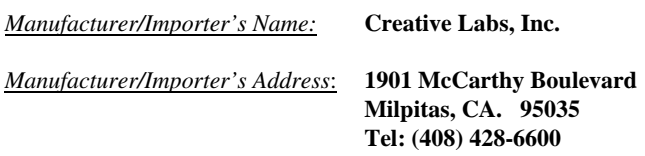

*declares under its sole responsibility that the product*

*Trade Name*: **Creative** 

*Model Number*: **SB1600** 

*has been tested according to the FCC / CISPR22 requirement for Class B devices and found compliant with the following standards:*

#### *EMI/EMC: ANSI C63.4, FCC Part 15 Subpart B Complies with Canadian ICES-003 Class B*

*This device complies with part 15 of the FCC Rules. Operation is subject to the following two conditions: (1) This device may not cause harmful interference, and (2) this device must accept any interference received, including Interference that may cause undesirable operation.* 

*Ce matériel est conforme à la section 15 des régles FCC. Son Fonctionnement est soumis aux deux conditions suivantes : (1) Le matériel ne peut étre source D'interférences et (2) Doit accepter toutes les interférences reques, Y compris celles pouvant provoquer un fonctionnement indésirable.* 

*Supplementary Information:*

Compliance Manager Creative Labs, Inc. March 13<sup>th</sup>, 2014

## **European Compliance**

This product conforms to the following:

 $\epsilon$ 

EMC Directive 2004/108/EC.

RoHS Directive 2011/65/EU.

Mains operated products for the European market comply with Low Voltage Directive 2006/95/EC and Commission Regulation(s) Implementing Directive 2009/125/EC.

Communication/RF wireless products for the European market comply with R&TTE Directive 1999/5/EC.

**CAUTION**: To comply with the Europe CE requirement, this device must be installed with CE certified computer equipment which meet with Class B limits.

All cables used to connect this device must be shielded, grounded and no longer than 3m in length. Operation with non-certified computers or incorrect cables may result in interference to other devices or undesired effects to the product.

**MODIFICATION**: Any changes or modifications not expressly approved by Creative Technology Limited or one of its affliated companies could void the user's warranty and guarantee rights.

## **Conformité européenne**

Ce produit est conforme aux normes suivantes :

Directive 2004/108/CE sur les émissions électromagnétiques.

Directive RoHS 2011/65/UE.

Les produits secteur pour le marché européen sont conformes à la Directive sur la faible tension 2006/95/CE et à la réglementation de la Commission exécutant la Directive 2009/125/CE.

Les produits de communication/sans fil RF destinés au marché européen sont conformes à la directive R&TTE 1999/5/CE.

**ATTENTION** : pour respecter les critères CE d'Europe, cet appareil doit être installé avec du matériel informatique certifié CE respectant les limites de la classe B.

Tous les câbles utilisés pour connecter cet appareil doivent être blindés, reliés à la terre et ne pas faire plus de 3 m de long. L'utilisation d'ordinateurs non certifiés ou de câbles inappropriés peut entraîner des interférences avec d'autres appareils ou des effets indésirables sur le produit.

**MODIFICATION** : toute modification non approuvée explicitement par Creative Technology Limited ou l'une de ses sociétés affiliées peut entraîner l'annulation de la garantie et des droits de garantie de l'utilisateur.

## **Conformità alle normative europee**

Questo prodotto è conforme alla seguente normativa:

Direttiva EMC 2004/108/CE.

Direttiva RoHS 2011/65/UE.

I prodotti che funzionano con corrente di rete per il mercato europeo sono conformi alla direttiva bassa tensione 2006/95/CE e alla direttiva di implementazione nelle normative europee 2009/125/CE.

I prodotti di comunicazione/wireless RF per il mercato europeo sono conformi alla Direttiva R&TTE 1999/5/CE.

**ATTENZIONE**: ai fini della conformità con i requisiti del marchio CE europeo, il dispositivo deve essere installato in un computer certificato CE conforme ai limiti di Classe B.

Tutti i cavi usati per collegare il dispositivo devono essere schermati, dotati di idonea messa a terra e avere una lunghezza massima di 3 metri. L'uso del dispositivo con computer non certificati o cavi non idonei può provocare interferenze ad altri dispositivi nonché danneggiare il prodotto stesso.

**MODIFICHE**: eventuali modifiche o alterazioni non espressamente approvate da Creative Technology Limited o dalle sue società controllate possono rendere nulli la garanzia e il diritto dell'utente a utilizzare il prodotto.

## **Einhaltung der europäischen Bestimmungen**

Dieses Produkt erfüllt die folgenden Bestimmungen:

EMC-Richtlinie 2004/108/EG.

RoHS-richtlinie 2011/65/EU.

Netzbetriebene Produkte für den europäischen Markt erfüllen die Niederspannungsverordnung 2006/95/EG und der Commission Regulation(s) Implementing-Verordnung 2009/125/EG.

Drahtlose Kommunikationsgeräte/Funksender und -empfänger für den europäischen Markt erfüllen die R&TTE-Richtlinie 1999/5/EG.

**ACHTUNG**: Um die Anforderungen der europäischen CE-Norm zu erfüllen, muss dieses Produkt an einem CE-geprüften Computer der Klasse B angeschlossen werden.

Alle Verbindungskabel zu diesem Gerät müssen abgeschirmt und geerdet sein und dürfen nicht länger als 3 m sein. Der Betrieb mit nicht zertifizierten Computern oder nicht ordnungsgemäßen Kabeln kann zu Störungen anderer Geräte oder unerwünschten Auswirkungen auf das Produkt führen.

**MODIFIZIERUNG**: Jegliche Änderung oder Modifizierung des Produkts, die nicht ausdrücklich von Creative Technology Limited oder einer der zugehörigen Firmen genehmigt worden ist, kann für den Benutzer zum Erlöschen der Garantie und der Gewährleistungsrechte führen.

## **Homologación para Europa**

Este producto cumple:

la Directiva de compatibilidad electromagnética 2004/108/CE.

Directiva RoHS 2011/65/UE.

Los productos funcionando con corriente electrica cumplen con la Directiva 2006/95/CE de baja tensión y con la implementación de los requisitos de la Comisión para la directiva 2009/125/CE.

Los productos inalámbricos de comunicación o frecuencias de radio para el mercado europeo cumplen la Directiva 1999/5/CE de equipos de radio y terminales de telecomunicaciones.

**ATENCIÓN**: para cumplir con los requisitos de Homologación para Europa, este dispositivo debe instalarse con un equipo informático con certificación CE que cumpla los límites de la Clase B. Todos los cables utilizados para conectar este dispositivo deben estar protegidos, conectados a tierra y no tener más de 3 m de longitud. El funcionamiento del dispositivo con equipos no certificados o cables incorrectos podría provocar interferencias a otros dispositivos o efectos no deseados al producto.

**MODIFICACIÓN**: los cambios o modificaciones no aprobados expresamente por Creative Technology Limited o una de sus empresas afiliadas podrían invalidar la garantía del usuario y los derechos de la garantía.

## **Europese naleving**

Dit product voldoet aan de volgende voorschriften:

EMC-richtlijn 2004/108/EG.

RoHS-richtlijn 2011/65/EU.

Electrische producten voor de Europese markt voldoen aan de Laagspanningsrichtlijn 2006/95/EG en EC and Verordening(en) voor uitvoering van Richtlijn 2009/125/EG.

Communicatie- of draadloze RF-producten voor de Europese markt voldoen aan de richtlijn R&TTE 1999/5/EG.

**LET OP**: Om te voldoen aan de Europese CE-norm, moet dit apparaat zijn geïnstalleerd in computerapparatuur die CE-gecertificeerd is voor de Klasse B-limieten.

Alle kabels die worden gebruikt om dit apparaat aan te sluiten, moeten zijn afgeschermd en geaard, en mogen niet langer dan 3 meter zijn. Gebruik met niet-gecertificeerde computers of incorrecte kabels kan leiden tot interferentie van andere apparaten of ongewenste effecten op het product.

**AANPASSING**: Alle wijzigingen of modificaties die niet uitdrukkelijk zijn goedgekeurd door Creative Technology Limited of een van de gelieerde maatschappijen, kunnen ertoe leiden dat de rechten van de gebruiker met betrekking tot garantie en vrijwaring vervallen.

## **Conformidade Europeia**

Este produto está em conformidade com a seguinte regulamentação:

Directiva EMC 2004/108/EC.

Directiva RoHS 2011/65/UE.

Os produtos com ligação à rede destinados ao mercado europeu estão em conformidade com a directiva de baixa voltagem 2006/95/CE. Directiva de Implementação do(s) Regulamento(s) da Comissão 2009/125/CE.

Os produtos de comunicação/radiofrequência sem fios destinados ao mercado europeu estão em conformidade com a directiva R&TTE 1999/5/CE.

**ATENÇÃO**: De modo a cumprir com os requisitos da marca CE Europeia, este dispsotivo deve ser instalado com equipamento informático com certificação CE que cumpra com os limites de Classe B limits.

Todos os cabos usados para ligar este dispositivo devem ser blindados, ligados à terra e não devem exceder os 3m de comprimento. O funcioanemnto com computadores não certificados ou cabos incorrectos pode resultar em interferências em outros dispositivos ou provocar efeitos indesejados no produto.

**MODIFICAÇÃO**: Quaisquer alterações ou modificações que não sejam expressamente aprovadas pela Creative Technology Limited ou por uma das suas afiliadas, pode anular a garantia do utilizador e os direitos inerentes à mesma.

## **Europeisk efterlevnad**

Denna produkt uppfyller följande:

EMC-direktivet 2004/108/EC.

RoHS Direktivet 2011/65/EU.

Produkter för den europeiska marknaden som drivs via elnätet uppfyller Lågspänningsdirektivet 2006/95/EC och Kommissionens regleringsimplementeringsdirektiv 2009/125/EG.

Trådlösa kommunikations/RF-produkter för den europeiska marknaden uppfyller R&TTE-direktivet 1999/5/EC.

**VARNING**: För att uppfylla CE-kraven i Europa måste denna produkt installeras med CE-certifierad datorutrustning som uppfyller gränsvärdena för klass B.

Alla kablar som används för anslutning av denna produkt måste vara avskärmade, jordade och får inte vara längre än 3 m. Användning med icke certifierade datorer eller felaktiga kablar kan leda till interferens på annan utrustning eller oönskade effekter på produkten.

**MODIFIERING**: Alla förändringar och modifieringar som inte är uttryckligen tillåtna av Creative Technology limited eller något av dess filialföretag kan göra användarens garanti och garantirättigheter ogiltiga.

## **Europeisk samsvar**

Dette produktet er i samsvar med følgende:

EMC-direktivet 2004/108/EC.

RoHS-Direktivet 2011/65/EU.

Elektriske produkter til det europeiske markedet er i samsvar med Lavspenningsdirektivet 2006/95/EC og Økodesigndirektivet 2009/125/EC.

Kommunikasjon/RF trådløse produkter til det europeiske markedet er i samsvar med R&TTE-direktivet 1999/5/EC.

**ADVARSEL**: For å overholde det europeiske CE-kravet må denne enheten installeres med CE-sertifisert datautstyr som tilfredsstiller klasse B-grensene.

Alle kabler som kobles til enheten må være skjermet, jordet og ikke lenger enn 3 m i lengde. Bruk av ikke-sertifiserte datamaskiner eller feil kabler kan føre til forstyrrelse av andre enheter eller uønsket effekt på produktet.

**MODIFIKASJON**: Eventuelle endringer eller modifikasjoner som ikke uttrykkelig er godkjent av Creative Technology Limited eller et av dets tilknyttede selskaper, kan ugyldiggjøre garantien eller garantirettighetene.

## **Overholdelse af Europæiske regler og standarder**

Dette produkt overholder følgende:

EMC-direktivet 2004/108/EC.

RoHS-Direktivet 2011/65/EU.

Produkter til det Europæiske marked, skal ovberholde Lavspændingsdirektivet 2006/95/EC og Kommissionens forordninger for implementering af direktivet 2009/125/EF.

Kommunikations- / RF-trådløse produkter til det Europæiske overholder R&TTE-direktivet 1999/5/EC.

**ADVARSEL**: For at overholde Europe CE-kravet, skal denne enheden installeres med CE-certificeret computerudstyr, der opfylder klasse B-grænserne.

Alle kabler der anvendes til at tilslutte enheden skal være skærmede, jordforbundne og ikke længere end 3 m lange. Drift med ikke-certificerede computere og ukorrekte kabler kan medføre interferens for andre enheder eller uønskede effekter på produktet.

**MODIFIKATION**: Enhver ændring eller modifikation, der ikke er udtrykkeligt godkendt af Creative Technology Limited eller et associerede selskab, vil gøre brugerens garanti og garanterede rettigheder ugyldig.

## **Eurooppalainen yhdenmukaisuus**

Tämä tuote täyttää seuraavat tuotemääritykset:

TEMC-direktiivin 2004/108/EC.

RoHS-direktiivin 2011/65/EU.

Euroopan markkinoiden verkkovirtaa käyttävät tuotteet ovat matalajännitedirektiivin 2006/95/EY mukaisia. Euroopan parlamentin ja neuvoston ohjaava direktiivi 2009/125/EY.

Euroopan markkinoiden tietoliikenne- ja langattomat radiotaajuustuotteet noudattavat R&TTEdirektiiviä 1999/5/EY.

**VAROITUS**: Jotta tämä laite noudattaisi Euroopan CE-vaatimuksia , tämä laite on asennettava CEsertifioituun tietokoneeseen, joka noudattaa luokan B rajoituksia.

Kaikki tämän laitteen liittämiseen käytetyt kaapelit tulee suojata ja maadoittaa eivätkä ne saa olla 3 m pidempiä. Luokan rajoituksia noudattamattoman tietokoneen tai vääränlaisten kaapeleiden käyttäminen voi aiheuttaa häiriöitä muihin laitteisiin tai haitata itse laitteen toimintaa.

**MUOKKAUKSET**: Muutokset tai muokkaukset, joita Creative Technology Limited tai sen tytäryhtiöt eivät nimenomaisesti ole hyväksyneet, voivat mitätöidä tuotteelle annetun takuun.

## **Evropská shoda**

Tento výrobek splňuje následující směrnice:

Směrnice EMC 2004/108/EC.

Směrnice RoHS 2011/65/EU.

Výrobky napájené z elektrické zásuvky pro evropský trh splňují směrnici o nízkém napětí 2006/95/EC a směrnici komise 2009/125/EC o zavádění předpisů.

Komunikační / vysokofrekvenční bezdrátové výrobky pro evropský trh splňují směrnici R&TTE 1999/5/EC.

**UPOZORNĚNÍ**: Aby toto zařízení splňovalo evropský požadavek CE, musí být nainstalováno s počítačovým vybavením s certifikátem CE, které splňuje limity pro zařízení třídy B.

Veškeré kabely používané pro připojení tohoto zařízení musí být stíněné, uzemněné a nesmí být delší než 3 metry. Při používání s necertifikovanými počítači nebo nesprávnými kabely může dojít k rušení jiných zařízení nebo k nežádoucím vlivům na produkt.

**ÚPRAVY**: Jakékoli změny nebo úpravy, které nebyly vysloveně schváleny společností Creative Technology Limited nebo některou z jejích dceřiných společností, mohou způsobit propadnutí záruky uživatele a záručních práv.

## **Zgodność z przepisami europejskimi**

Urządzenie jest zgodne z

dyrektywą EMC 2004/108/EC.

Dyrektywa RoHS 2011/65/UE.

Urządzenia zasilane z sieci elektrycznej przeznaczone na rynek europejski muszą być zgodne z dyrektywą dotyczącą urządzeń niskonapięciowych 2006/95/EC oraz z dyrektywą wdrażającą komisji regulacyjnej 2009/125/WE.

Urządzenia komunikacyjne / bezprzewodowe wykorzystujące transmisję radiową przeznaczone na rynek europejski spełniają warunki dyrektywy RTTE 1999/5/EC.

**UWAGA**: Aby uzyskać zgodność z wymogami europejskiej normy CE urządzenie musi być zainstalowane wraz ze sprzętem komputerowym mającym certyfikat CE z ograniczeniami klasy B.

Wszystkie przewody używane do podłączania niniejszego urządzenia muszą być ekranowane, uziemione i nie dłuższe niż 3 metry. Użytkowanie z komputerami nie posiadającymi certyfikatów lub wykorzystanie niewłaściwych przewodów może powodować zakłócenia pracy innych urządzeń lub opisywanego urządzenia.

**MODYFIKACJE**: Dokonanie jakichkolwiek zmian lub modyfikacji, na które firma Creative Technology Limited lub spółki z nią stowarzyszone nie udzielają wyraźnej zgody, może doprowadzić do unieważnienia praw gwarancji i rękojmi użytkownika.

#### **Соответствие европейским нормам**

Данное изделие соответствует следующим стандартам:

EMC Директива 2004/108/EC.

Продукция с питанием от сети, поставляемая на европейский рынок, соответствует Директиве по низковольтному оборудованию 2006/95/EC и Имплементирующей директиве постановления (-й) комиссии 2009/125/EC.

Коммуникационное/радио- беспроводное оборудование, поставляемое на европейский рынок, соответствует Директиве по оконечному радио- и телекоммуникационному оборудованию 1999/5/EC.

**ВНИМАНИЕ**! Для обеспечения соответствия европейским требованиям CE, это устройство должно устанавливаться с компьютерным оборудованием, сертифицированным по стандарту CE и удовлетворяющим нормам класса B.

Все кабели, используемые для подключения данного устройства, должны быть экранированы, заземлены и иметь длину не более 3 м. Работа с несертифицированными компьютерами или неподходящими кабелями может привести к возникновению помех другим устройствам или негативному влиянию на работу самого изделия.

**ИЗМЕНЕНИЯ КОНСТРУКЦИИ** Любые изменения конструкции, на которые не было получено прямое разрешение компании Creative Technology Limited или ее дочерней компании, может привести к аннуляции гарантии и связанных с нею прав.

## **Európai megfelelőség**

Ez a termék megfelel a következőknek:

2004/108/EGK sz., az elektromágneses összeférhetőségre. 2011/65/EU, RoHS.

Az Európa területére szánt hálózati termékek megfelelnek az alacsony feszültségre vonatkozó 2006/95/EC irányelvnek.

Az irányelvet 2009/125/EK végrehajtó bizottsági rendeletek.

Az Európa területére szánt, távközlési, illetve rádiófrekvenciás vezeték nélküli termékek megfelelnek a rádióés távközlő végberendezésekre vonatkozó 1999/5/EK irányelvnek.

**FIGYELEM**!: Az európai CE követelmények teljesítéséhez ezt a készüléket a B kategóriájú értékeknek megfelelő, CE minősítésű számítógéppel együtt kell telepíteni.

A készülék csatlakoztatására használt valamennyi kábelnek árnyékoltnak és földeltnek kell lennie, továbbá hosszúsága nem haladhatja meg a 3 métert. A nem hitelesített számítógépekkel vagy helytelen kábelekkel való használat más készülékek zavarását vagy a termék nem kívánatos befolyásolását okozhatja.

**MÓDOSÍTÁS**: Minden módosítás vagy változtatás, amit kifejezetten nem hagyott jóvá a Creative Technology Limited vagy valamelyik leányvállalata, érvénytelenítheti a készülék garanciáját és felhasználó garanciális jogait.

## **Ευρωπαϊκή συμμόρφωση**

Το παρόν προϊόν συμμορφώνεται με τα παρακάτω:

Οδηγία ΗΜΣ 2004/108/EΚ.

Οδηγία RoHS 2011/65/EE.

Τα προϊόντα που λειτουργούν με ρεύμα για την ευρωπαϊκή αγορά συμμορφώνονται με την Οδηγία περί χαμηλής τάσης 2006/95/EΚ και τους κανονισμούς της επιτροπής που υλοποιούν την οδηγία 2009/125/EK.

Τα ασύρματα προϊόντα επικοινωνιών / RF για την ευρωπαϊκή αγορά συμμορφώνονται με την οδηγία R&TTE 1999/5/EK.

**ΠΡΟΣΟΧΗ**: Για τη συμμόρφωση με τις απαιτήσεις του ευρωπαϊκού CE, αυτή η συσκευή θα πρέπει να εγκατασταθεί σε εξοπλισμό υπολογιστή με πιστοποίηση CE ο οποίος πληροί τα όρια της κατηγορίας Β.

Όλα τα καλώδια που χρησιμοποιούνται για τη σύνδεση της συσκευής θα πρέπει να είναι θωρακισμένα, γειωμένα και να μην υπερβαίνουν σε μήκος τα 3μ. Η λειτουργία με μη πιστοποιημένους υπολογιστές ή λάθος καλώδια μπορεί να οδηγήσει σε παρεμβολές με άλλες συσκευές ή ανεπιθύμητες επιδράσεις στο προϊόν.

**ΤΡΟΠΟΠΟΙΗΣΗ**: Οι όποιες αλλαγές ή τροποποιήσεις που δεν έχουν εγκριθεί ρητά από την Creative Technology Limited ή κάποια από τις θυγατρικές της ενδέχεται να ακυρώσουν την εγγύηση του χρήστη και τα δικαιώματα που απορρέουν από αυτήν.

## **Europos Sąjungos atitiktis**

Šis gaminys atitinka šiuos reikalavimus:

"Elektromagnetinės atitikties" ("EMC") direktyva 2004/108/EC.

RoHS direktyva 2011/65/ES.

Produktai, kurie veikia maitinami iš elektros tinklo, skirti Europos rinkai, atitinka Žemos įtampos direktyvą 2006/95/EB.

Komisijos reglamentas(-ai) dėl Direktyvos 2009/125/EB įgyvendinimo.

Europos Sąjungos rinkai skirti ryšių / radijo dažnių bevieliai gaminiai atitinka 1999/5/EB direktyvą "Dėl radijo ryšio įrenginių ir telekomunikacijų galinių įrenginių bei abipusio jų atitikties pripažinimo".

**ATSARGIAI**: Tam, kad šis prietaisas atitiktų Europos Sąjungos "CE" reikalavimus, jis turi būti įdiegtas į "CE" sertifikuotą kompiuterinę įrangą, atitinkančią "B" klasės ribas. Visi su šiuo prietaisu naudojami laidai turi būti ekranuoti, įžeminti ir neviršyti 3 m ilgio. Nesertifikuotų kompiuterių ar netinkamų laidų naudojimas gali tapti trikdžių kitiems prietaisams arba nepageidaujamų šio gaminio veikimo pasekmių priežastimi.

**MODIFIKAVIMAS**: Bet kokie pakeitimai ar modifikavimai neturint aiškiai patvirtinto "Creative Technology Limited" ar vienos iš su ja susijusių bendrovių leidimo gali panaikinti vartotojo garantiją ir garantijos teises.

## **Dodržiavanie predpisov Európskej únie**

Tento výrobok splna nasledujúce normy:

Smernica EMC 2004/108/ES.

Smernica RoHS 2011/65/EÚ.

Výrobky napájané zo siete urcené na európsky trh sú v súlade so smernicou o harmonizácii právnych predpisov clenských štátov týkajúcich sa elektrického zariadenia urceného na používanie v rámci urcitých limitov napätia 2006/95/ES a s nariadeniami Komisie, ktorými sa vykonáva smernica 2009/125/ES.

Bezdrôtové komunikacné/RF výrobky urcené na európsky trh sú v súlade so smernicou R&TTE 1999/5/ES.

**VAROVANIE**: Toto zariadenie musí byt' nainštalované s pocítacovým zariadením s certifikáciou CE, ktoré splna limity triedy B, aby bolo v súlade s európskymi požiadavkami CE.

Všetky káble použité na pripojenie tohto zariadenia musia byt' tienené, uzemnené a nie dlhšie ako 3 m. Prevádzka pomocou necertifikovaných pocítacov alebo nesprávnych káblov môže mat' za následok rušenie iných zariadení alebo nežiaduce úcinky na výrobok.

**ÚPRAVY**: Akékolvek zmeny alebo úpravy, ktoré neboli výslovne odsúhlasené spolocnost'ou Creative Technology Limited alebo jednou z jej sesterských spolocností, môžu zrušit' platnost' záruky a zárucných práv používatela.

## **Avrupa Uyumu**

Bu ürün aşağıdakilere uygundur:

2004/108/EC EMC (Elektromanyetik Uyumluluk) Yönetmeliği.

2011/65/EC RoHS (Tehlikeli Maddelerin Kısıtlanması) Yönetmeliği

Avrupa piyasasına yönelik, elektrik şebekesi tarafından çalıştırılan ürünler 2006/95/EC Alçak Gerilim Yönetmeliği (LVD) ve 2009/125/EC Enerji ile İlgili Ürünlerin Çevreye Duyarlı Tasarımına İlişkin Yönetmeliğe uygundur.

Avrupa piyasasına yönelik İletişim / RF kablosuz ürünleri R ve TTE Yönetmeliği 1999/5/EC ile uyumludur.

**DİKKAT**: Avrupa CE gereksinimleriyle uyumlu olması için bu cihazın, B Sınıfı sınırlarına uygun olan CE sertifikalı bilgisayar donanımları ile birlikte kurulması gerekir.

Bu cihazı bağlamak için kullanılan tüm kabloların koruyuculu ve topraklanmış olması ve 3 metreden uzun olmaması gerekir. Sertifikalı olmayan bilgisayarlarla veya yanlış kablolarla birlikte kullanılması, diğer cihazların düzgün çalışmamasına veya üründe istenmeyen etkiler görülmesine neden olabilir.

**DEĞİŞİKLİKLER**: Creative Technology Limited veya bağlı şirketlerinden biri tarafından açıkça onaylanmamış tüm değişiklikler kullanıcının garanti ve teminat haklarını geçersiz kılabilir.

## **Ukraine RoHS Statement**

Обладнання відповідає вимогам Технічного регламенту щодо обмеження використання деяких небезпечних речовин в електричному та електронному обладнанні, затвердженого постановою Кабінету Міністрів України від 3 грудня 2008 № 1057

## **Notice for Japan**

**充電式電池のリサイクル**

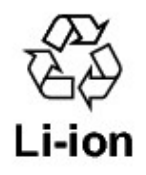

充電式リチウム電池はリサイクル可能な資源です。

- <sup>l</sup> Creative製品に埋め込まれている充電式リチウム電池をリサイクルするために、本体から電池を取り外さないで ください。リサイクルに関する情報および指示については、 Creative Media K Kカスタマーサポート http://jp.creative.com/support/contact/ (日本語) をご覧ください。
- 交換可能な (取り外し可能な) 充電式リチウム電池のリサイクルについては、以下をご覧ください。

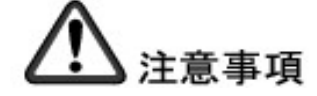

- o 充電式リチウム電池が完全に放電した場合、取り外すことを推奨します。
- o 電池の金属部分にはセロハンテープなどの絶縁物質で覆うなど、注意が必要です。
- o 充電式電池のリサイクルおよび回収、および対応店舗に関する情報は、JBRCのホームページをご覧くださ い。(http://www.jbrc.com/)

## **Notice for Korea**

#### **B**급 기기

(가정용 방송통신기자재 )

Class B Equipment

(For Home Use Broadcasting & Communication Equipment)

이 기기는 가정용 (B급) 전자파적합기기로서 주로 가정에서 사용하는 것을 목적으로 하며, 모든 지역에서 사용할 수 있습니다.

This equipment is home use (Class B) electromagnetic wave suitability equipment and to be used mainly at home an it can be used in all areas.

## **Vietnam RoHS Statement**

This product is in compliance with Circular 30/2011/TTBCT of the Ministry of Trade of the Socialist Republic of Vietnam ("Circular"), it does not contain the following substances in concentration greater than the Maximum Limit value as specified in the Circular.

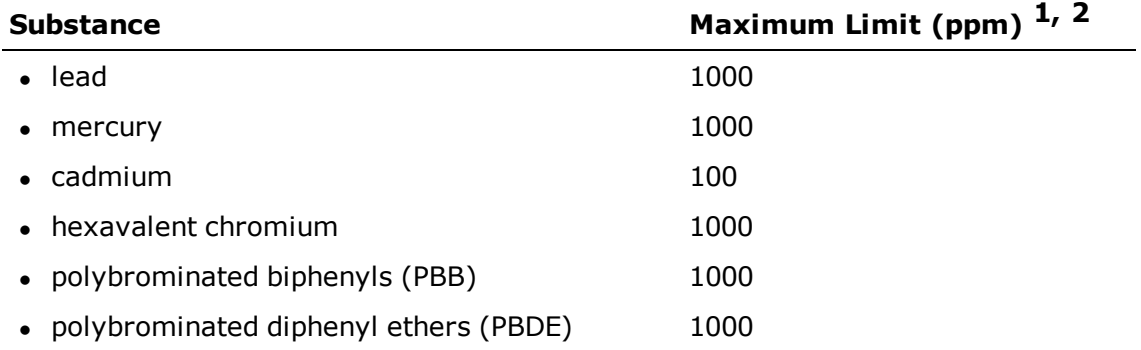

 $\frac{1}{1}$  Maximum Limit does not apply to applications exempted from the Circular.

2 Maximum Limit refers to concentration by weight in homogeneous materials.

## **License and Copyright**

Information in this document is subject to change without notice and does not represent a commitment on the part of Creative Technology Ltd. No part of this manual may be reproduced or transmitted in any form or by any means, electronic or mechanical, including photocopying and recording, for any purpose without the written permission of Creative Technology Ltd.

© 2014 Creative Technology Ltd. All rights reserved. Creative, the Creative logo, Sound Blaster, the Sound Blaster logo, SBX Pro Studio, the SBX logo and CrystalVoice are trademarks or registered trademarks of Creative Technology Ltd. in the United States and/or other countries. Intel and Intel Core are trademarks of Intel Corporation in the U.S. and/or other countries. AMD is a registered trademark of Advanced Micro Devices, Inc. Microsoft, Windows and Windows Vista are registered trademarks of Microsoft Corporation. iPhone, Mac and OS X are registered trademarks of Apple Inc. Android is a trademark of Google Inc. Other trademarks and trade names are those of their respective owners. All specifications are subject to change without prior notice. Use of this product is subject to a limited hardware warranty. Actual contents may differ slightly from those pictured. The software included in this packaging may not be used separately from the hardware. Before using the software, you must agree to be bound by the terms and conditions of the end user license agreement.

Version 1.0

April 2014